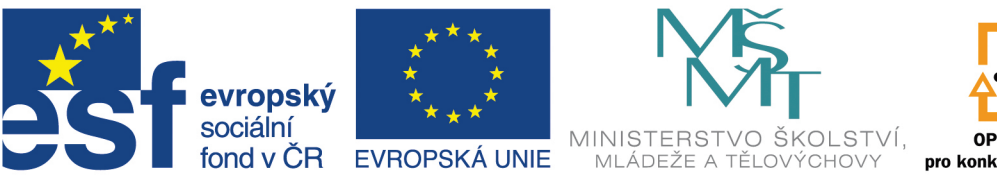

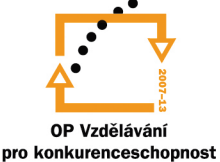

# INVESTICE DO ROZVOJE VZDĚLÁVÁNÍ

# **VYSOKÁ ŠKOLA BÁŇSKÁ – TECHNICKÁ UNIVERZITA OSTRAVA FAKULTA STROJNÍ**

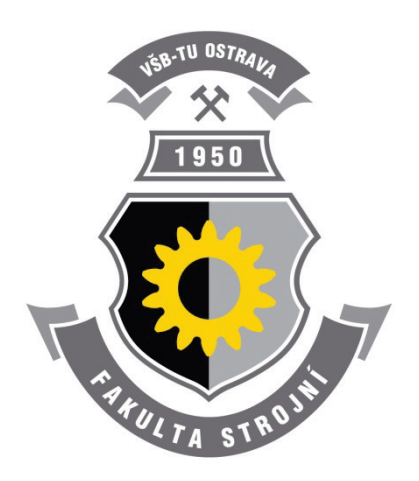

# **METODA KONEČNÝCH PRVKŮ I**

## **3. Přímá metoda**

Ing. Martin Fusek, Ph.D. Ing. Jaroslav Rojíček, Ph.D.

# **Ostrava 2013**

© Ing. Martin Fusek, Ph.D., Ing. Jaroslav Rojíček, Ph.D. © Vysoká škola báňská – Technická univerzita Ostrava ISBN 978-80-248-3023-0

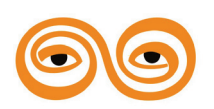

Tento studijní materiál vznikl za finanční podpory Evropského sociálního fondu (ESF) a rozpočtu České republiky v rámci řešení projektu: CZ.1.07/2.2.00/15.0463*,* MODERNIZACE VÝUKOVÝCH MATERIÁLŮ A DIDAKTICKÝCH METOD

# **OBSAH**

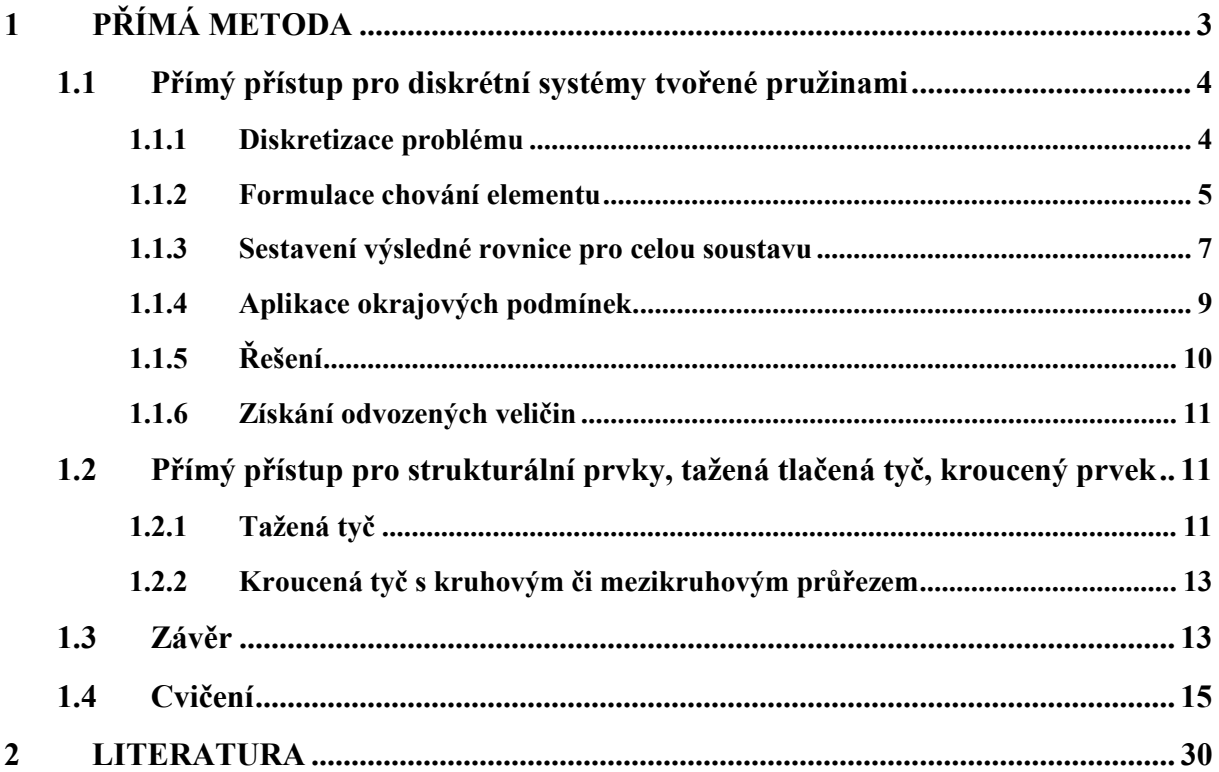

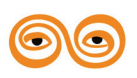

# <span id="page-2-0"></span>**1 PŘÍMÁ METODA**

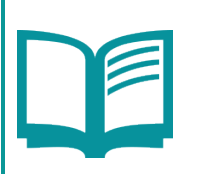

## **OBSAH KAPITOLY**

V této přednášce se seznámíte s:

- 1. Aplikací přímé metody na problematiku pružného tělesa.
- 2. Odvozením základních vztahů pro pružinu, tažený/tlačený prvek a prvek kroucený.
- 3. S řešením jednoduchých úloh.

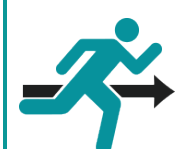

## **MOTIVACE:**

Pro jednoduché pochopení jak pracuje metoda konečných prvků, je nejvhodnější vyjít z tzv. přímého přístupu. Při aplikaci a tvorbě rovnic daného problému se využívá elementárních znalostí z příslušného oboru, do kterého modelovaná problematika spadá. Aplikovatelnost tohoto přístupu je sice omezena jen na jednoduché typy elementů, avšak studium tohoto postupu umožňuje jednoduché a přirozené "vplutí" do problematiky metody konečných prvků.

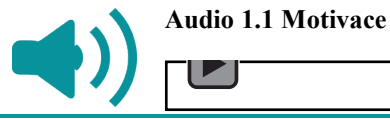

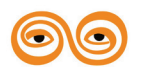

# <span id="page-3-0"></span>**1.1 PŘÍMÝ PŘÍSTUP PRO DISKRÉTNÍ SYSTÉMY TVOŘENÉ PRUŽINAMI**

Na začátku zopakujme základní kroky metody konečných prvků, tak jak byly uvedeny v předcházející kapitole:

- 1. Diskretizace problému, rozdělení oblasti řešení na relativně samostatné podoblasti, tzv. prvky popřípadě elementy.
- 2. Formulace chování elementu (analýza prvku).
- 3. Sestavení výsledné rovnice pro celou soustavu.
- 4. Aplikace okrajových podmínek.
- 5. Řešení systému rovnic soustavy s aplikovanými okrajovými podmínkami. Výsledkem jsou primární proměnné, např. v případě deformační varianty metody konečných prvků se jedná o posuvy.
- 6. Získání odvozených (sekundárních) veličin. Příkladem jsou například přetvoření (deformace) a napětí, popřípadě další veličiny jako např. deformační energie, apod.

V této kapitole si ukážeme jednotlivé kroky metody detailněji. Pro jednoduchost budeme uvažovat jednoduchý systém dvou lineárních pružin, dle obrázku [Obr.](#page-3-2) 1. Pro odvození použijeme přímou metodu.

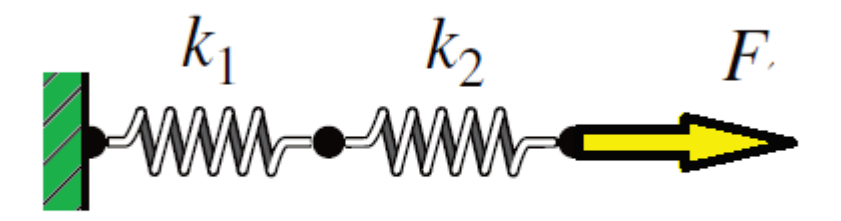

**Obr. 1 - Soustava dvou sériově zařazených pružin**

### <span id="page-3-2"></span><span id="page-3-1"></span>**1.1.1 Diskretizace problému**

Prvním krokem při aplikaci metody konečných prvků je rozložení řešené oblasti (systému) na samostatné podoblasti (subsystémy), jejichž chování dokážeme relativně jednoduše popsat. Náš systém je velice jednoduchý, každá pružina se dá chápat jako samostatná entita, jejíž chování (vztah mezi vnější působící silou a posuvem) pro případ lineární pružiny je popsáno všeobecně známou rovnicí:

$$
F = kx,\tag{3.1}
$$

kde  $F$  představuje sílu působící na koncích pružiny a  $k$  je tuhost pružiny. Obdobný vztah se budeme snažit získat i pro náš systém, tj. vyjádřit závislost posunutí a působících sil na tuhosti daného systému (konstrukce).

Naše soustava je soustavou dvou lineárních pružin, které jsou zapojeny sériově za sebou. Zaveďme **globální souřadný systém (GSS)**, viz [Obr.](#page-4-1) 2. Jednotlivé pružiny označíme, pro naši orientaci, čísly ve čtverečku. Levá pružina je označena číslem 1, pravá pružina číslem 2. Obdobně označme uzly, ve kterých jednotlivé pružiny začínají a končí. V místě styku bod 2 (v kroužku) označuje jednak koncový bod pružiny 1 a začáteční bod pružiny 2. Každá pružina má rozdílnou tuhost  $k_1$  a  $k_2$ . V místech uzlů jsou také zakresleny posuvy  $U_1, U_2, U_3$  a síly

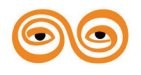

 $F_1, F_2, F_3$  vztahující se k celé soustavě a globálnímu souřadnému systému. Dále jsou na obrázku naznačeny okrajové podmínky, v levém (1) uzlu je vazba bránící posuvu tohoto místa a v pravém (3) uzlu je zaznačena působící síla.

Nad systémem tedy můžeme nadefinovat dva vektory. V prvním vektoru budou zapsány všechny posuvy (stupně volnosti) soustavy, tj.:

$$
\{U\} = \{U_1, U_2, U_3\}^T. \tag{3.2}
$$

Budeme ho nazývat **globální vektoru posuvů**.

Ve druhém vektoru budou zapsány síly na odpovídající pozice, tj.:

$$
\{F\} = \{F_1, F_2, F_3\}^T. \tag{3.3}
$$

Nazveme ho **globální vektor zatížení**.

Našim úkolem je najít obdobný vztah mezi vektorem  ${U}$  a vektorem  ${F}$ , jako je vztah daný rovnicí (3.1).

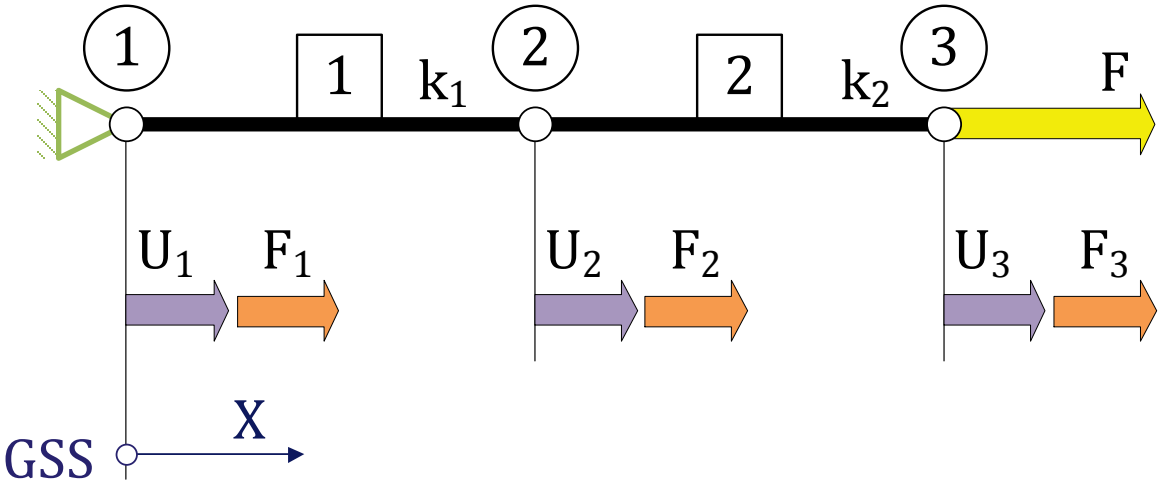

**Obr. 2 - Sestava pružin**

<span id="page-4-1"></span>Když je systém očíslován můžeme ho nyní rozložit na jednotlivé části – elementy – a provést jejich analýzu.

#### <span id="page-4-0"></span>**1.1.2 Formulace chování elementu**

Druhým krokem je analýza jednoho (obecného) prvku. Pokud tento krok provedeme, získáme základní vztahy platné pro libovolnou pružinu (element), které můžeme kdykoliv v budoucnu libovolně použít.

Uvažme lineární pružinu, která je zobrazena na obrázku [Obr.](#page-5-0) 3. Vztah mezi působící silou a prodloužením (popř. zkrácením) pružiny je lineární funkcí, tj. platí přímá úměra. Ve spodní části obrázku je rovněž zobrazena idealizace pružiny jako konečno-prvkový element, vlastní "tělo" elementu je znázorněno jako plná tlustá černá čára a uzly jsou znázorněny jako bíla kolečka s černým okrajem a jsou pro lepší orientaci označeny čísly 1 a 2.

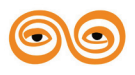

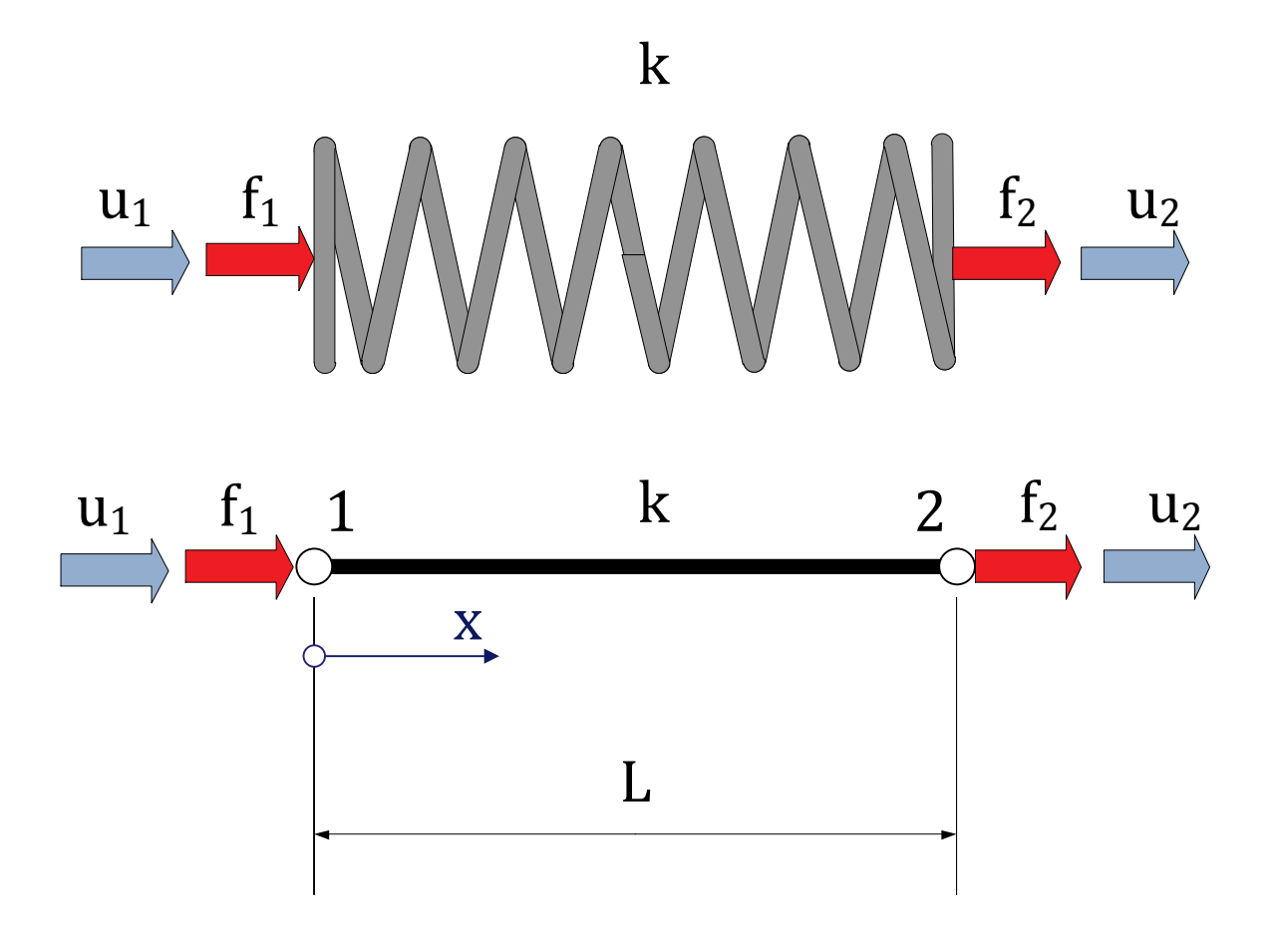

**Obr. 3 - Pružina jako element**

<span id="page-5-0"></span>Posuvy volných konců pružiny jsou označeny symboly  $u_1, u_2$ . Současně jsou na obrázku vyznačeny zátěžné osové síly  $f_1, f_2$ . Pro lepší orientaci zaveďme, tzv. lokální souřadný systém. **Lokální souřadný systém (LSS)** je určen k popisu veličin a jejich chování nad jedním elementem. Všechny parametry vztahované k lokálnímu souřadnému systému budou značeny malými písmeny s příslušnými indexy. Lokální souřadný systém budeme uvažovat jednorozměrný, s počátkem na levém konci pružiny, tj. uzel 1, směřující doprava, znázorněn modrou šipkou, viz obrázek [Obr.](#page-5-0) 3.

Pružina musí být v rovnováze, proto platí následující rovnice:

$$
f_1 + f_2 = 0,\t(3.4)
$$

$$
f_2=-f_1.
$$

U lineární pružiny je prodloužení (zkráceni) pružiny přímo úměrné působící síle, a platí následující vztah:

$$
k \cdot x = f,\tag{3.5}
$$

kde  $k$  je konstanta úměrnosti, a  $x$  je prodloužení (zkrácení) pružiny. Využitím vztahů (3.4) a (3.5) můžeme napsat následující výrazy:

$$
k(u_1 - u_2) = f_1,\tag{3.6}
$$

$$
k(-u_1 + u_2) = f_2,
$$

Soustavu rovnic (3.6) nyní zapíšeme v maticovém tvaru. (Při odvozování základních vztahů pro metodu konečných prvků se standardně využívá maticový zápis a my se ho budeme také držet.)

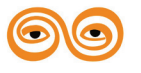

$$
\begin{bmatrix} k & -k \ -k & k \end{bmatrix} \begin{Bmatrix} u_1 \\ u_2 \end{Bmatrix} = \begin{Bmatrix} f_1 \\ f_2 \end{Bmatrix}.
$$
 (3.7)

Rovnici (3.7) lze zapsat v kondenzovaném tvaru a to takto:

$$
[k]{u} = {f}, \t(3.8)
$$

kde [k] je **matice tuhosti elementu**, {*u*} je **vektor uzlových posuvů** elementu a {*f* } **silový nebo také zátěžný vektor** elementu. Všechny matice (i vektor můžeme chápat jako matici) se vztahují k lokálnímu souřadnému systému daného elementu.

#### <span id="page-6-0"></span>**1.1.3 Sestavení výsledné rovnice pro celou soustavu**

Proveďme teď opětovné složení, tj. vezmeme jednotlivé členy systému (lineární pružiny) a spojíme je k sobě dle obrázku [Obr.](#page-4-1) 2. V této kapitole ještě přidáme (pro lepší orientaci) k označení jednotlivých veličin elementu (posuvy, síly v uzlech) další index. Jedná se o horní pravý index v závorce, který označuje číslo elementu, ke kterému se daná veličina vztahuje. Na základě dané notace můžeme s využitím vztahů (3.7) s předchozí kapitoly rozepsat základní rovnice pro první a druhý element.

Pro první element platí následující vztah:

$$
\begin{bmatrix} k_1 & -k_1 \ -k_1 & k_1 \end{bmatrix} \begin{Bmatrix} u_1^{(1)} \ u_2^{(1)} \end{Bmatrix} = \begin{Bmatrix} f_1^{(1)} \ f_2^{(1)} \end{Bmatrix}.
$$
 (3.9)

Obdobně pro druhý element:

$$
\begin{bmatrix} k_2 & -k_2 \ -k_2 & k_2 \end{bmatrix} \begin{Bmatrix} u_1^{(2)} \ u_2^{(2)} \end{Bmatrix} = \begin{Bmatrix} f_1^{(2)} \ f_2^{(2)} \end{Bmatrix}.
$$
 (3.10)

Abychom mohli provést spojení elementů, musí být zachovány dvě základní podmínky:

- 1. V místě styku elementů v uzlech musí být zachována spojitost (kompatibilita) posuvů, tj. fyzikálně to lze chápat, že v daném místě nevznikne mezera (při řešení strukturálních problémů).
- 2. Současně v uzlech musí platit rovnováha všech sil vstupujících do daného uzlu.

Pro vysvětlení předchozích podmínek použijeme následující obrázek [Obr.](#page-7-0) 4.

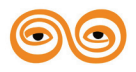

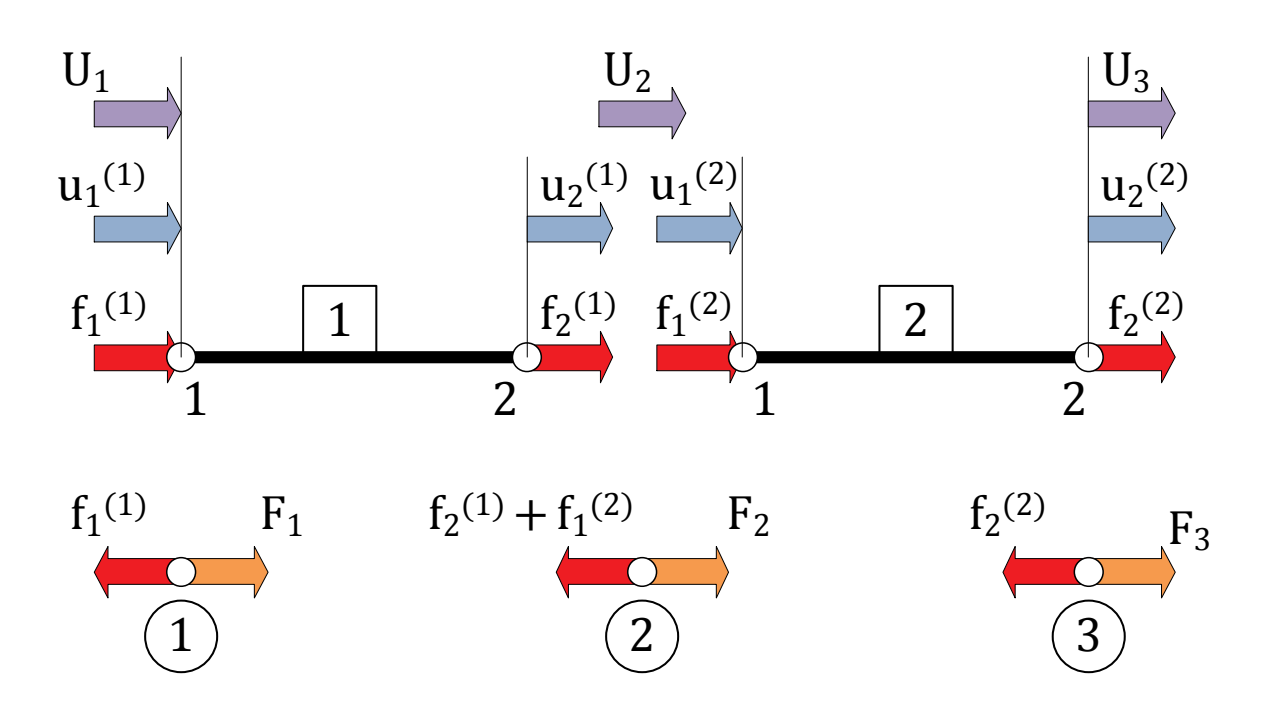

**Obr. 4 - Složení jednotlivých elementů do výsledné soustavy**

<span id="page-7-0"></span>Z podmínky kompatibility vychází následující vztahy:

$$
u_1^{(1)} = U_1
$$
  
\n
$$
u_2^{(1)} = U_2
$$
  
\n
$$
u_1^{(2)} = U_2
$$
  
\n
$$
u_2^{(2)} = U_3
$$
\n(3.11)

Využitím předchozích vztahů (3.11) lze přepsat rovnice (3.9) a (3.10) do následujících tvarů:

$$
\begin{bmatrix} k_1 & -k_1 \ -k_1 & k_1 \end{bmatrix} \begin{Bmatrix} U_1 \ U_2 \end{Bmatrix} = \begin{Bmatrix} f_1^{(1)} \ f_2^{(1)} \end{Bmatrix},
$$
\n(3.12)

a

$$
\begin{bmatrix} k_2 & -k_2 \ -k_2 & k_2 \end{bmatrix} \begin{Bmatrix} U_2 \ U_3 \end{Bmatrix} = \begin{Bmatrix} f_1^{(2)} \\ f_2^{(2)} \end{Bmatrix}.
$$
 (3.13)

Předcházející rovnice představují rovnice rovnováhy každé pružiny v závislosti na globálních posuvech, tj. posuvech definovaných pro celý systém v globálním souřadném systému. Proveďme formální rozšíření matic jednotlivých elementů, daných výrazy (3.12) a (3.13), do rozměru globálního vektoru posunutí, viz rovnice (3.2). Pro první pružinu můžeme napsat:  $\overline{0}$   $\overline{1}$   $\overline{1}$  $\sim 10$  $\mathcal{L}^{\text{max}}$ 

(3.14)

$$
\begin{bmatrix} k_1 & -k_1 & 0 \\ -k_1 & k_1 & 0 \\ 0 & 0 & 0 \end{bmatrix} \begin{Bmatrix} U_1 \\ U_2 \\ U_3 \end{Bmatrix} = \begin{Bmatrix} f_1^{(1)} \\ f_2^{(1)} \\ 0 \end{Bmatrix},
$$

Obdobně i pro pružinu číslo dvě:

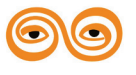

Přímá metoda |

$$
\begin{bmatrix} 0 & 0 & 0 \ 0 & k_2 & -k_2 \ 0 & -k_2 & k_2 \end{bmatrix} \begin{Bmatrix} U_1 \\ U_2 \\ U_3 \end{Bmatrix} = \begin{Bmatrix} 0 \\ f_1^{(2)} \\ f_2^{(2)} \end{Bmatrix}.
$$
\n(3.15)

Napišme nyní rovnice rovnováhy v jednotlivých uzlech, tj. druhá podmínka. Vyjdeme přitom z obrázku [Obr.](#page-7-0) 4 (spodní část).

$$
f_1^{(1)} = F_1
$$
  
\n
$$
f_2^{(1)} + f_1^{(2)} = F_2
$$
  
\n
$$
f_2^{(2)} = F_3
$$
\n(3.16)

Zapíšeme-li vše v maticové podobě, získáme následující vztah:

$$
\begin{Bmatrix} f_1^{(1)} \\ f_2^{(1)} \\ 0 \end{Bmatrix} + \begin{Bmatrix} 0 \\ f_1^{(2)} \\ f_2^{(2)} \end{Bmatrix} = \begin{Bmatrix} f_1^{(1)} \\ f_2^{(1)} + f_1^{(2)} \\ f_2^{(2)} \end{Bmatrix} = \begin{Bmatrix} F_1 \\ F_2 \\ F_3 \end{Bmatrix}
$$
\n(3.17)

Spojením vztahů (3.14), (3.15) a (3.17) lze získat vztah:

$$
\begin{bmatrix} k_1 & -k_1 & 0 \\ -k_1 & k_1 & 0 \\ 0 & 0 & 0 \end{bmatrix} \begin{bmatrix} U_1 \\ U_2 \\ U_3 \end{bmatrix} + \begin{bmatrix} 0 & 0 & 0 \\ 0 & k_2 & -k_2 \\ 0 & -k_2 & k_2 \end{bmatrix} \begin{bmatrix} U_1 \\ U_2 \\ U_3 \end{bmatrix} = \begin{Bmatrix} F_1 \\ F_2 \\ F_3 \end{Bmatrix},
$$
(3.18)

a provedením úprav:

� 1 −1 0 −1 1 + 2 −2 0 −2 2 �� 1 2 3 � = � 1 2 3 �, (3.19)

což lze zapsat v kondenzovaném tvaru jako:

$$
[K]\{U\} = \{F\}.\tag{3.20}
$$

Poslední rovnice je hledaný výsledný vztah mezi parametry globálních posuvů a globálních sil. Tuto rovnici budeme nazývat jako **základní rovnici**. V předešlé rovnici je

[K] ... **globální matice tuhosti**, představuje tuhost systému jako celku.

Formálně lze tedy matici tuhosti systému získat jako součet (složení) jednotlivých příspěvků od matic tuhosti (rozšířených) jednotlivých elementů.

$$
[K] = \sum_{i=1}^{2} [k]^{(i)} = [k]^{(1)} + [k]^{(2)} = \begin{bmatrix} k_1 & -k_1 & 0\\ -k_1 & k_1 + k_2 & -k_2\\ 0 & -k_2 & k_2 \end{bmatrix}
$$
(3.21)

<span id="page-8-0"></span>Matici [K] je tzv. **globální matice tuhosti** celého systému.

#### **1.1.4 Aplikace okrajových podmínek**

Pro to, aby měl výsledný systém rovnic jednoznačné řešení, musí být determinant soustavy různý od nuly. Mohli bychom provést analýzu vlastních čísel a vlastních vektorů daného systému. Zjistili bychom, že jedno z vlastních čísel má nulovou hodnotu a to právě vede k singulární matici. Z tohoto důvodu není možno provést řešení, které vede k jednoznačnému řešení. Řešení odpovídající nulové vlastní hodnotě představuje, z fyzikálního hlediska, posuv systému jako tuhého celku, tj. bez deformace. Ostatní vlastní čísla reprezentují všechny možné deformační módy (vzhledem k diskretizaci) řešeného problému.

Řešení maticové rovnice (3.20) nelze uskutečnit, protože matice tuhosti je singulární. Abychom odstranili singularitu řešeného systému rovnic, je nutno zavést okrajové podmínky, tak abychom odstranili možnost systému se pohnout jako tuhý celek. Při statických úlohách

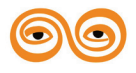

(přesněji stacionárních) je nutno uchytit řešenou soustavu tak, aby se nemohla pohybovat jako tuhý celek, tzn., nemohla se posouvat ani rotovat.

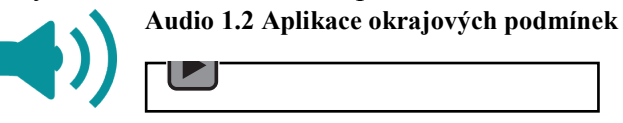

Z obrázku [Obr.](#page-4-1) 2 je patrno, že levý konec pružiny je pevně uchycen a z toho vyplývá, že posuv  $U_1$  v základní rovnici musí být roven nule. Matematicky to můžeme vyjádřit takto:<br> $U_1 = 0$ . (3.22)  $U_1 = 0.$ 

Další kinematické (vazební) okrajové podmínky již nejsou. Kromě kinematických okrajových podmínek máme ještě tzv. silové okrajové podmínky. Je nutno nezapomenout, že kde není předepsána kinematická okrajová podmínka, je předepsána silová okrajová podmínka a to buď nějakou hodnotou (globálně bod 3) nebo je nulová (globálně bod 2). Matematicky musí tedy platit:

$$
F_2 = 0, F_3 = F.
$$
 (3.23)

Dosazením okrajových podmínek (3.22), (3.23) do základní rovnice (3.20) získáme:

$$
\begin{bmatrix} k_1 & -k_1 & 0 \ -k_1 & k_1 + k_2 & -k_2 \ 0 & -k_2 & k_2 \ \end{bmatrix} \begin{Bmatrix} 0 \ U_2 \ U_3 \end{Bmatrix} = \begin{Bmatrix} F_1 \ 0 \ F \end{Bmatrix},
$$
(3.24)

Taková to soustava rovnic je již řešitelná. Existuje mnoho postupů jak vyřešit takovouto soustavu rovnic a o některých se zmíníme v některé z dalších kapitol.

#### <span id="page-9-0"></span>**1.1.5 Řešení**

Řešení systému lineárních rovnic daných rovnicí (3.24) provedeme následovně. Škrtneme první řádek a první sloupec (odpovídající posuvu  $U_1 = 0$ ). Získáme soustavu dvou rovnic o dvou neznámých, ze kterých můžeme určit právě neznámé posuvy  $U_2, U_3$ , což jsou námi hledané primární neznámé.

$$
\begin{bmatrix} k_1 + k_2 & -k_2 \\ -k_2 & k_2 \end{bmatrix} \begin{Bmatrix} U_2 \\ U_3 \end{Bmatrix} = \begin{Bmatrix} 0 \\ F \end{Bmatrix},
$$
\n(3.25)

a hledané posuvy jsou pak:

$$
U_2 = \frac{F}{k_1},
$$
(3.26)  

$$
= \frac{k_1 + k_2}{k_1 k_2} F.
$$

Tímto krokem jsme vyřešili hledané primární neznámé, které v našem případě jsou posuvy. Na jejich základě můžeme dopočítat v "postprocesingu" další námi hledané neznámé. V maticovém zápisu můžeme výsledky zapsat do výsledného vektoru posunutí:

 $U_3$ 

$$
\{U\} = \begin{Bmatrix} 0 \\ \frac{F}{k_1} \\ \frac{k_1 + k_2}{k_1 k_2} F \end{Bmatrix}
$$
\n
$$
(3.27)
$$

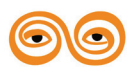

#### <span id="page-10-0"></span>**1.1.6 Získání odvozených veličin**

Na základě známých a vypočtených posuvů, můžeme nyní dopočítat další, tzv. sekundární, neznáme. Určení reakcí je jednoduché. Dosadíme (3.27) do (3.24) a získáme:

$$
F_1 = F,\tag{3.28}
$$

a v maticovém tvaru:

$$
\{F\} = \begin{Bmatrix} F \\ 0 \\ F \end{Bmatrix} \tag{3.29}
$$

Dále pak bychom mohli jako sekundární veličinu dopočítat například akumulovanou energii v systému. To už však necháme na laskavém čtenáři.

# <span id="page-10-1"></span>**1.2 PŘÍMÝ PŘÍSTUP PRO STRUKTURÁLNÍ PRVKY, TAŽENÁ TLAČENÁ TYČ, KROUCENÝ PRVEK**

#### <span id="page-10-2"></span>**1.2.1 Tažená tyč**

V předchozí kapitole byla provedena analýza jednoduchého systému dvou sériově zapojených pružin. Podíváme-li se na chování taženého, popřípadě tlačeného prutu, nalézáme zde analogii s lineární pružinou. Uvažme jednoduchou přímou tyč o délce L s průřezem S. Uvažme, že materiál se chová lineárně elasticky a jeho modul pružnosti je  $E$ . Prodloužení tyče  $\Delta L$  od působící síly lze na základě znalosti elementární pružnosti zapsat následujícím vztahem:

$$
\Delta L = \frac{F \cdot L}{E \cdot S}
$$
 (3.30)

Tento výraz můžeme přepsat do následujícího tvaru:

$$
\frac{E \cdot S}{L} \Delta L = F.
$$
\n(2.6)

Srovnáním s rovnicí (3.1) lze říci, že ekvivalentní tuhost tyčového prvku je:

$$
k_T = \frac{E \cdot S}{L},\tag{2.6}
$$

Záměnou tuhosti  $k$  za tuhost  $k<sub>T</sub>$  v rovnicích odvozených pro lineární pružinu (viz předchozí kapitola), lze použít odvozené vztahy i pro tažený a tlačený prut, popřípadě pro systém takovýchto prvků.

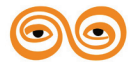

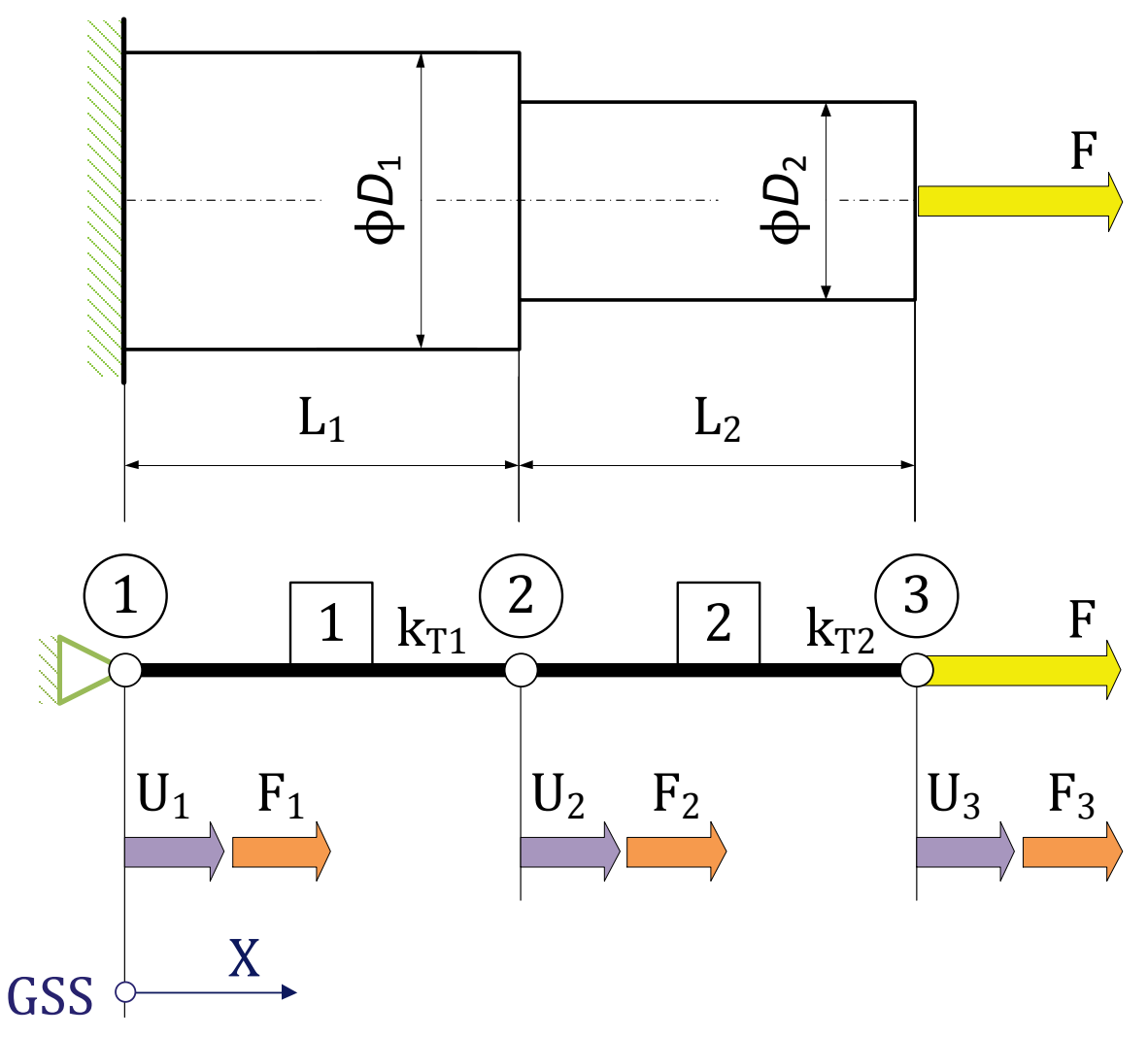

**Obr. 5 - Osazený tažený (tlačený) prut a jeho konečno-prvková reprezentace**

<span id="page-11-0"></span>Podíváme-li se na [Obr.](#page-11-0) 5, na kterém je zobrazen osazený prut zatížený osovou silou a jeho jednodimenzionální konečno-prvkový model. Z obrázku je patrno, že konečno-prvkový model je stejný jako v případě sériově zapojených pružin z předchozí kapitoly. Užitím rovnic a postupů z předchozí kapitoly, můžeme provést řešení naší úlohy s osazeným prutem.

Na rozdíl od předchozího případu systému pružin, můžeme v případě taženého a tlačeného prvku dopočítat navíc přetvoření (deformace) a napětí. Protože jsou konečno-prvkové modely sériově zapojených pružin (viz [Obr.](#page-4-1) 2) a osazené tyče (viz [Obr.](#page-11-0) 5) stejné, budou i řešení stejná. Předpokládejme, že jsme při řešení problému osazené tyče získali výsledky dané výrazy (3.27), tj. provedli jsme všechny potřebné kroky. **Vrátíme-li se nyní z globálních posuvů na úroveň posuvů lokálních (nad daným prvkem), můžeme dopočítat přetvoření (deformaci) prvku. Aplikací Hookeova zákona na výsledky přetvoření lze získat napětí nad daným prvkem.**

Takže, prodloužení prutu je dáno výrazem, (viz [Obr.](#page-5-0) 3) :

$$
\Delta L^{(e)} = u_2^{(e)} - u_1^{(e)}.\tag{3.33}
$$

Přetvoření elementu je pak dáno výrazem:

$$
\varepsilon^{(e)} = \frac{\Delta L^{(e)}}{L^{(e)}} = \frac{u_2^{(e)} - u_1^{(e)}}{L^{(e)}}.
$$
\n(3.34)

Napětí nad daným elementem se pak dopočítá následovně:

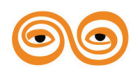

$$
\sigma^{(e)} = E^{(e)} \varepsilon^{(e)} = E^{(e)} \frac{\Delta L^{(e)}}{L^{(e)}} = E^{(e)} \frac{u_2^{(e)} - u_1^{(e)}}{L^{(e)}}.
$$
\n(3.35)

Pro náš případ a užitím vzorců (3.11) platí pro prodloužení:

$$
\Delta L^{(1)} = u_2^{(1)} - u_1^{(1)} = U_2 - U_1 = U_2 - 0 = \frac{F}{k_{T1}}.
$$
\n(3.36)

$$
\Delta L^{(2)} = u_2^{(2)} - u_1^{(2)} = U_3 - U_2 = F \frac{k_{T1} + k_{T2}}{k_{T1}k_{T2}} - \frac{F}{k_{T1}} = \frac{F}{k_{T2}}.
$$
\n(3.37)

Dále pak pro přetvoření:

$$
\varepsilon^{(1)} = \frac{\Delta L^{(1)}}{L^{(1)}} = \frac{F}{k_{T1} L_1}.
$$
\n(3.38)

$$
\varepsilon^{(2)} = \frac{\Delta L^{(2)}}{L^{(2)}} = \frac{F}{k_{T2} L_2}.
$$
\n(3.39)

A nakonec pro napětí (za předpokladu, že  $E^{(1)} = E^{(2)} = E$ ):

$$
\sigma^{(1)} = E \varepsilon^{(1)} = E \frac{F}{k_{T1} L_1} = \frac{F}{S_1} = \frac{4F}{\pi D_1^2}.
$$
\n(3.40)

$$
\sigma^{(2)} = E \varepsilon^{(2)} = E \frac{F}{k_{T2} L_2} = \frac{F}{S_2} = \frac{4F}{\pi D_2^2}.
$$
\n(3.41)

#### <span id="page-12-0"></span>**1.2.2 Kroucená tyč s kruhovým či mezikruhovým průřezem**

Obdobně jako v případu tažené/tlačené tyče můžeme postupovat v případě krouceného prvku s kruhovým či mezikruhovým průřezem. Na základě znalostí problematiky kroucení vyučované v základním kurzu předmětu pružnost a pevnost, lze napsat následující vztah mezi působícím krouticím momentem  $M_k$  a úhlem zkroucení  $\Delta \varphi$ :

$$
\Delta \varphi = \frac{M_k \cdot L}{G \cdot J_p},\tag{3.42}
$$

kde:

 $M_k$  ... krouticí moment,

… délka kroucené tyče,

… modul pružnosti ve smyku,

 $J_p$  ... polární moment průřezu.

Obdobným postupem jako v předchozím případě odvodíme ekvivalentní tuhost pro kroucený prvek ve tvaru:

$$
k_k = \frac{G \cdot J_p}{L},\tag{3.43}
$$

Postup při aplikaci je obdobný jako v předchozím případě. Je nutno si uvědomit, že výstupem zde není protažení, ale zkroucení prutu. Napětí se vypočte obdobným způsobem jako v případě taženého/tlačeného prvku, s využitím vzorců pro krut.

# <span id="page-12-1"></span>**1.3 ZÁVĚR**

Zvídavý čtenář si jistě uvědomil, že zde prezentované řešení je v podstatě řešením přesným, bez užití interpolačních vztahů. Tento přístup je aplikovatelný pouze na jednodušší problémy. Pomocí přímé tuhostní metody můžeme odvodit obdobně vzorce například i pro nosníkový prvek nebo pro prvky ve vyšších dimenzích, např. dvojrozměrné prvky (např. pro případ

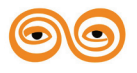

rovinné napjatosti či deformace). Takovéto řešení je možné, ale zdlouhavé a pracné. Postup odvození se musí částečně modifikovat a upravit. Pro složitější úlohy si postup zobecníme v následujících kapitolách. Je si však nutno uvědomit, že i při aplikování "regulérní" metody konečných prvků je postup (jednotlivé kroky tak jak byl uveden v první přednášce) stejný. Výše uvedený postup lze aplikovat i na jiné fyzikální děje, např. vedení tepla, proudění v potrubních sítích, elektrické obvody, apod. Tyto problémy však zde nebudou prezentovány.

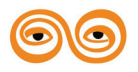

# <span id="page-14-0"></span>**1.4 CVIČENÍ**

Možnosti tvorby geometrického modelu v programu Patran, import, základní stavební entity programu, Grupy.

Při modelování geometrie existují dva přístupy. Jedním je možnost použití standardních funkcí *Patranovského modeléru*, druhý přístup je použít *Parasolid jádro*. Standardní funkce využívají unikátní kód (knihovny). Jejich vývoj má za sebou dlouhou historii. Druhou možností je využití parasolid jádra v Patranu. Nevýhodou tohoto přístupu je nutnost mít zakoupenou separátní licenci pro použití této knihovny.

Funkce, určeny pro modelování jsou umístěny v aplikačním menu pod záložkou "Geometry". Tato záložka obsahuje jednak funkce pro vytváření základních entit geometrického modelu, jednak funkce pro manipulaci s těmito entitami jako jsou posuvy, zrcadlení, atd., jednak funkce pro měření, editaci již hotových entit, verifikaci, mazání atd. Program tedy obsahuje všechny důležité funkce pro práci s geometrií. Na tomto místě je nutno podotknout, že program Patran není CAD modelář, i když je s ním možno bez problému takto pracovat.

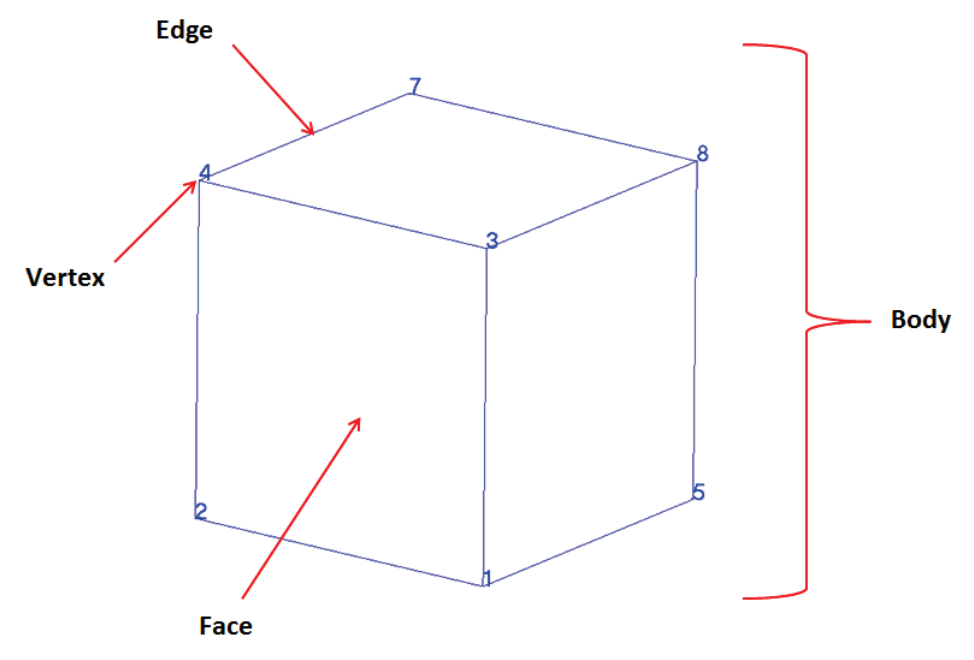

**Obrázek 1.1 - Topologické struktury**

<span id="page-14-1"></span>Patran kombinuje topologické struktury pro definování geometrie. Topologické struktury jsou znázorněny na obrázku [Obrázek](#page-14-1) 1.1 pro případ prostorové entity. Všechny topologické entity mohou být vybrány pro provedení potřebné operace. Mezi základní stavební prvky geometrie v Patranu patří:

- **Bod** (Point) **-** je bezdimenzionální entita, která reprezentuje místo v prostoru. Při vytváření geometrií v Patranu, tj. křivek, ploch a objemů, jsou body tvořeny automaticky. Při vytváření vyšších entit není nutné vytvářet nejprve body. Při vytváření sítě se na uzlech dají generovat 0D prvky (např. osamělé hmoty).
- **Křivka** (Curve) je jednorozměrná entita. Křivka je popsána obecnou vektorovou funkcí s jednou parametrickou proměnnou. V základním nastavení se zobrazuje žlutou barvou.

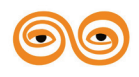

- **Plocha** (Surface) v programu Patran se rozeznávají dva základní typy ploch. Jedná se o *jednoduché plochy* (simple surface), zobrazují se zeleně a o *plochy komplexní* (komplex surface), které se zobrazují fialově. Rozdíl se projeví pro uživatele v době generování sítě. Jednoduchá plocha může být síťována libovolným způsobem, tj. IsoMesh, Paver a Hybrid. Naproti tomu komplexní plocha může být síťována pouze posledními dvěma způsoby. Více o vytváření sítě viz níže.
	- ° **Jednoduchá plocha** může mít pouze 3 nebo 4 hrany. V případě 3 hran se jedná o plochu se čtyřmi hranami, kdy jedna je degenerována.
	- ° **Komplexní plocha** (complex surface, nebo také označovaná trimmed surface) je zobrazena fialově. Může mít více než čtyři hrany a navíc může mít vnitřní hranice (otvory, dutiny, atd.). Při definici této plochy nejsou použity parametrické souřadnice.
- **Objem** (Solid) obdobně jako v případě ploch existují dva základní typy objemových entit – *jednoduchý* (simple) a *komplexní* (komplex) objem. Liší se barvou. Jednoduchý objem je zobrazen v základním zobrazení modře, komplexní objem bíle. Rozdíl se projeví pro uživatele v době generování sítě. Na jednoduchém objemu může být síť vytvořena libovolným způsobem, tj. IsoMesh, TetMesh. Můžou být tedy generovány prvky ve tvaru čtyř- pěti- a šestistěnů. Naproti tomu komplexní objem může být síťován pouze metodou TetMesh. Více o vytváření sítě nalezne čtenář v příslušné části textu.
	- ° **Jednoduchý objem** je definován parametrickou funkcí o třech parametrických proměnných. Může mít od 4 do 6 vnějších ploch. V případě 4 a 5 hraničních ploch jsou 2 nebo 1 plocha degenerovány.
	- ° **Komplexní objem** může mít libovolný počet hraničních povrchů. V Patranu se objevuje pojmenování "boundary representation" nebo taky B-rep. Komplexní solid může být vytvořen v nativním Patranovském formátu nebo může být reprezentován v parasolid formátu.
- Kromě výše zmíněných entit lze při modelování použít **roviny (Plane)**, **vektory** (vector) a uživatelsky definované **souřadné systémy (coordinate systém)**.

V praxi se pro tvorbu geometrických modelů používají CAD systémy. Geometrické modely jsou často součástí dokumentace a model vytváří konstruktér v rámci návrhu stroje. Výpočetní část pak začíná importem a úpravou konstruktérského modelu. Import najdeme v Hlavním menu File / Import… viz obr.1.

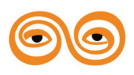

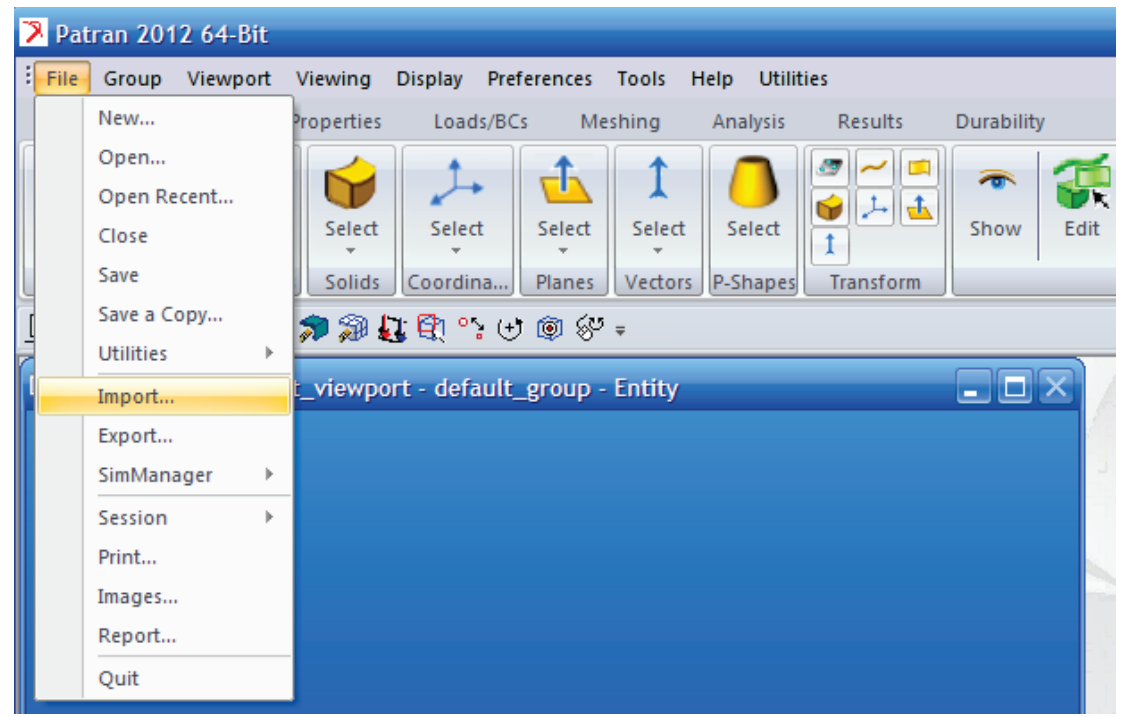

**Obr. 1 Import geometrického modelu**

Pro import máme na výběr několik formátů:

- **ACIS** (.sat) je otevřený formát. Může být uložen v ASCII textovém (.sat) a binárním (.sab) formátu. Patran umožňuje import textového souboru (můžeme prohlížet v textovém editoru).
- **Parasolid** xmt formát Parasolid (přípona \*.X T) umožňuje výměnu dat u systémů založených na modeláři Parasolid. Při importu nebývají problémy.
- Přímý import z programů (závisí na verzi programu, při importu z jiných verzí mohou vznikat chyby)
	- o CATIA
	- o I-DEAS
	- o Pro/ENGINEER
	- o Unigrapihics
- **Express Neutral**
- **IGES**  (Initial Graphics Exchange Specification) je jedním z nerozšířenějších převodních formátů. Převádí plochy. Nepřevádí objemy ani historii. Mohou být problémy s tolerancí např. u ploch, která komplikuje další práci (plochy nemusí správně navazovat).
- MSC.Nastran Input
- MSC.Patran DB
- Neutral může sloužit k importu Patranu z různých verzí.
- STEP (Standard for the Exchange of Product Model Data) je mezinárodně normalizován normou ISO 10303 a existuje ve dvou provedeních. Patran umožňuje import obou typů. Nepřevádí historii.

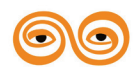

- STL Formát STL (Stereolithographie) byl vyvinut výrobci stereolitografických zařízení. Při převodu dat pomocí tohoto formátu je objemový model nahrazen fazetkami (ploškami) jeho povrchu.
- VDA

U jednotlivých formátů je možné nastavit další vlastnosti (Options …). Jedná se obvykle o typ entit, které mají být importovány, hladiny apod. **Velmi důležitou položkou** u importu je nastavení jednotek – velikosti importovaného modelu (**Model Units …**). Nejčastěji je model v m (Meters) nebo mm (Milimeters). Defaultně jsou nastaveny palce (Inches) viz obr. 2.

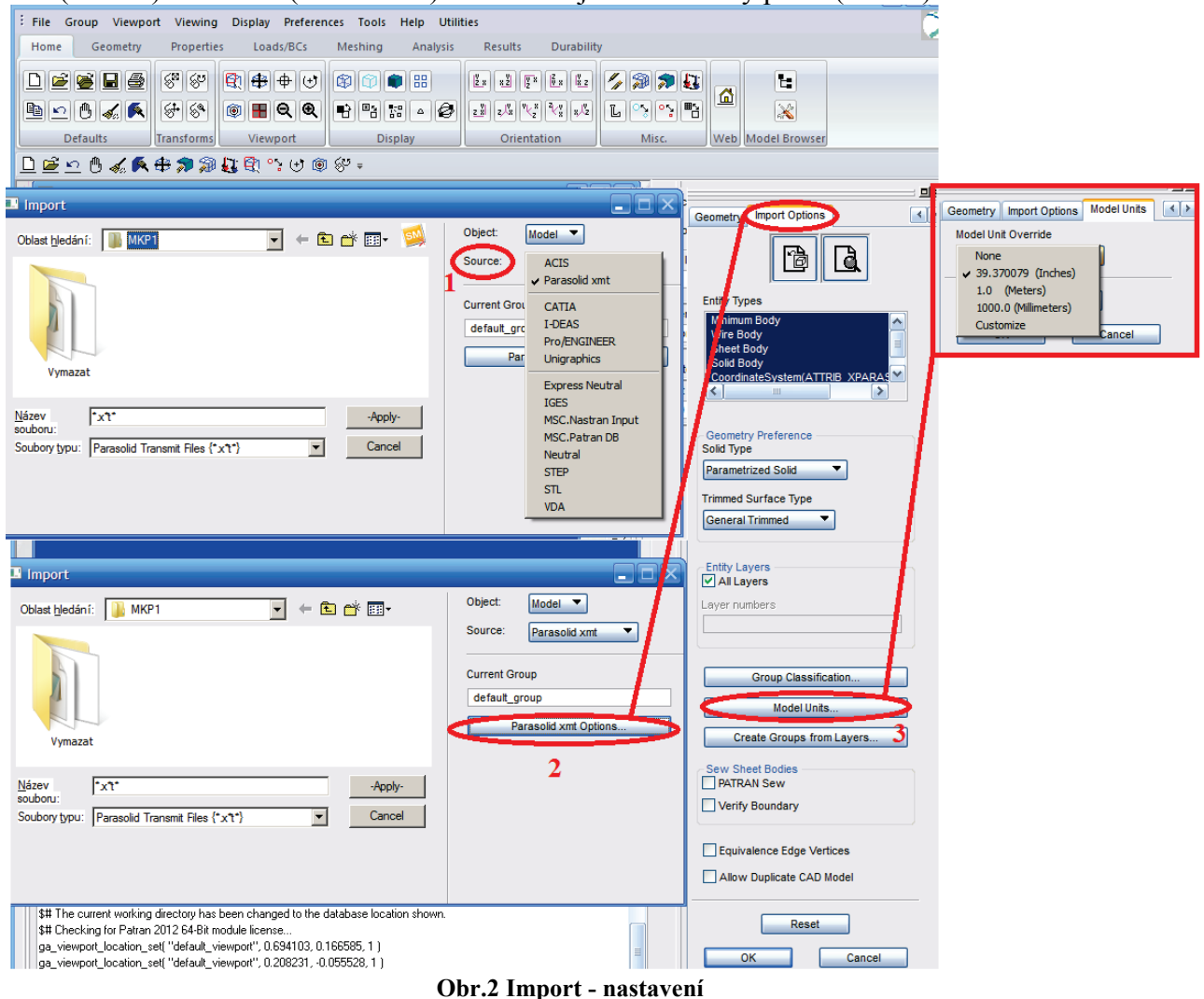

Import můžeme využít také při opravě poškozeného souboru (Neutral, MSC.Patran DB apod.) Opravy importovaných modelů: Po importu je vždy nutno zkontrolovat klíčové rozměry součásti. Geometrický model je pro "konstruktéra" a "výpočtáře" odlišný. Po importu se proto model "čistí" od přebytečných sražení, technologických – svařovacích mezer, malých otvorů apod. Příkaz určený k "čištění" najdeme v Hlavním menu pod položkou Tools/Modeling/Feature Recognition… (viz obr. 3).

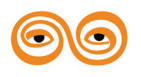

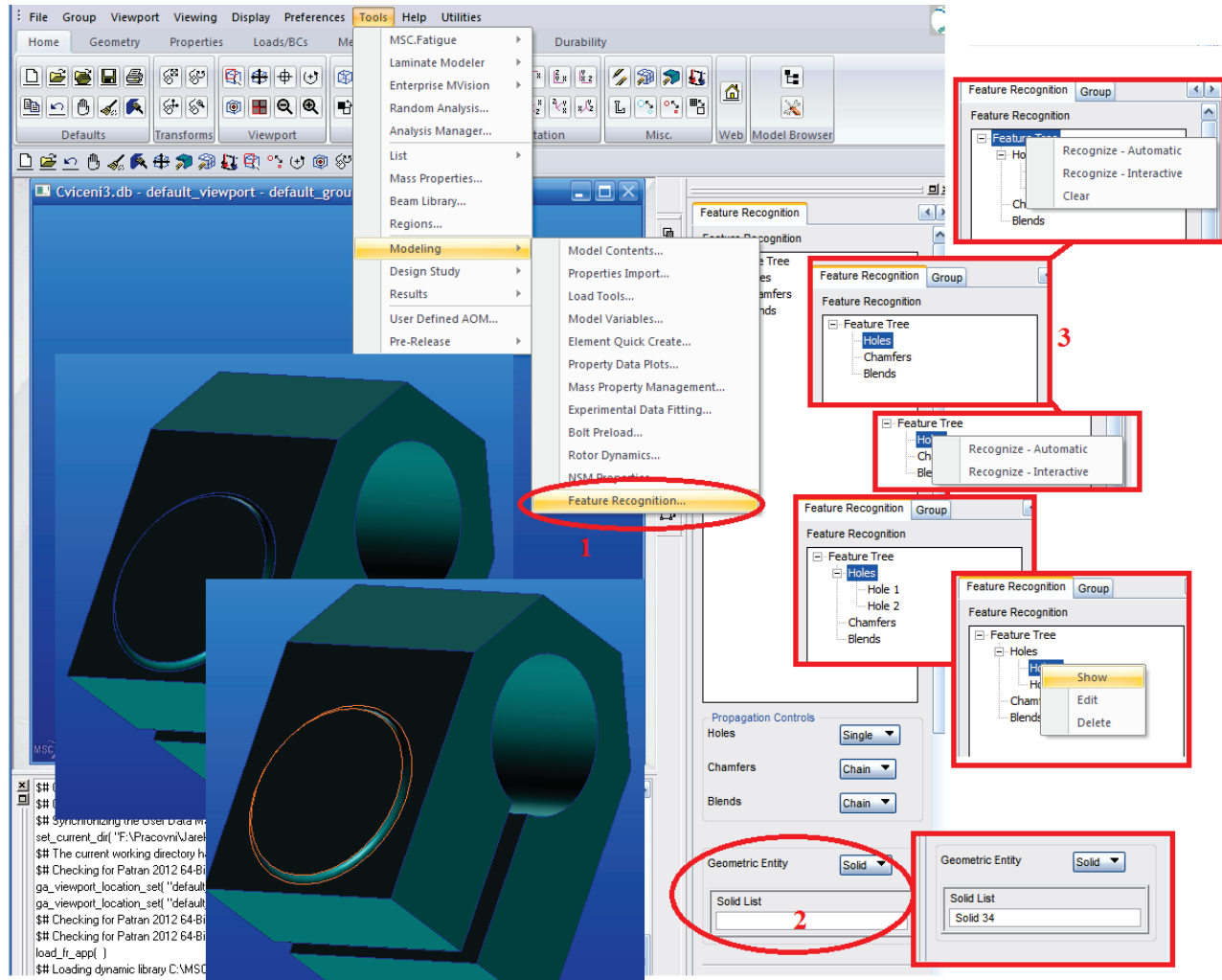

**Obr.3 První krok při čištění geometrického modelu**

Zde můžeme redukovat otvory, různá zaoblení a sražení. Nejprve vybereme těleso (plochu) kterou chceme upravit. Pak přes pravé tlačítko myši (Holes/Recognize – Automatic, Recognize – Interactive) vyhledáme struktury, které můžeme modifikovat (Hole 1, Hole 2). Jednotlivé struktury pak můžeme prohlížet (Show), měnit (Edit) nebo mazat (Delete). U složitějších těles můžeme po vyčištění (Feature Tree/Clear) celý postup opakovat několikrát. Geometrický model (i importovaný) můžeme vytvářet, upravovat a modifikovat pomocí standartních příkazů pro geometrický model.

Základní stavební entity geometrického modelu, které můžeme vytvářet (Action/ Create) jsou:

- Point bod. Je určen pozicí v souřadném systému, zadává se např. takto **[0 0 0]**, **Point 1** .
- Curve přímka, křivka, zadává se takto.
- Surface plocha.
- $\bullet$  Solid objem.
- Coordinate systém souřadný systém, zadává se např. takto **Coord 0**.
- Planes rovina
- Vector orientovaná úsečka, zadává se takto **<1 1 0>**.
- P Shapes parametrické tvary

Pro změny a úpravy u geometrického modelu používáme (Action):

• Delete - vymazání, vymazat můžeme kteroukoliv z entit, kterou lze vytvořit.

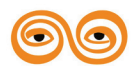

- Edit úprava změna tvaru základních geometrických entit.
- Transform úprava změna polohy, velikosti základních geometrických entit
- Associate svázání vybraných geometrických entit např. čára je součástí plochy.
- Diassociate rozdělení associovaných geometrických entit
- Renumber přečíslování geometrických entit

Pro prohlížení a kontrolu geometrického modelu používáme (Action):

- Show používáme pro zobrazení, měření vzdáleností mezi vybranými geometrickými entitami apod.
- Verify používáme pro kontrolu duplikací, přesnosti ploch a objemů.

Skupiny základních entit pak nazýváme Grupy. Grupy mohou obsahovat základní geometrické entity a základní MKP entity (uzel, element). Hierarchical Groups (Hgroups) obsahují několik group (odkazy na grupy). Podobně můžeme využít tzv. SuperGroupy, které mohou obsahovat také několik group.

Způsoby vytvoření základních geometrických entit (point, curve, surface, solid) viz obr.4:

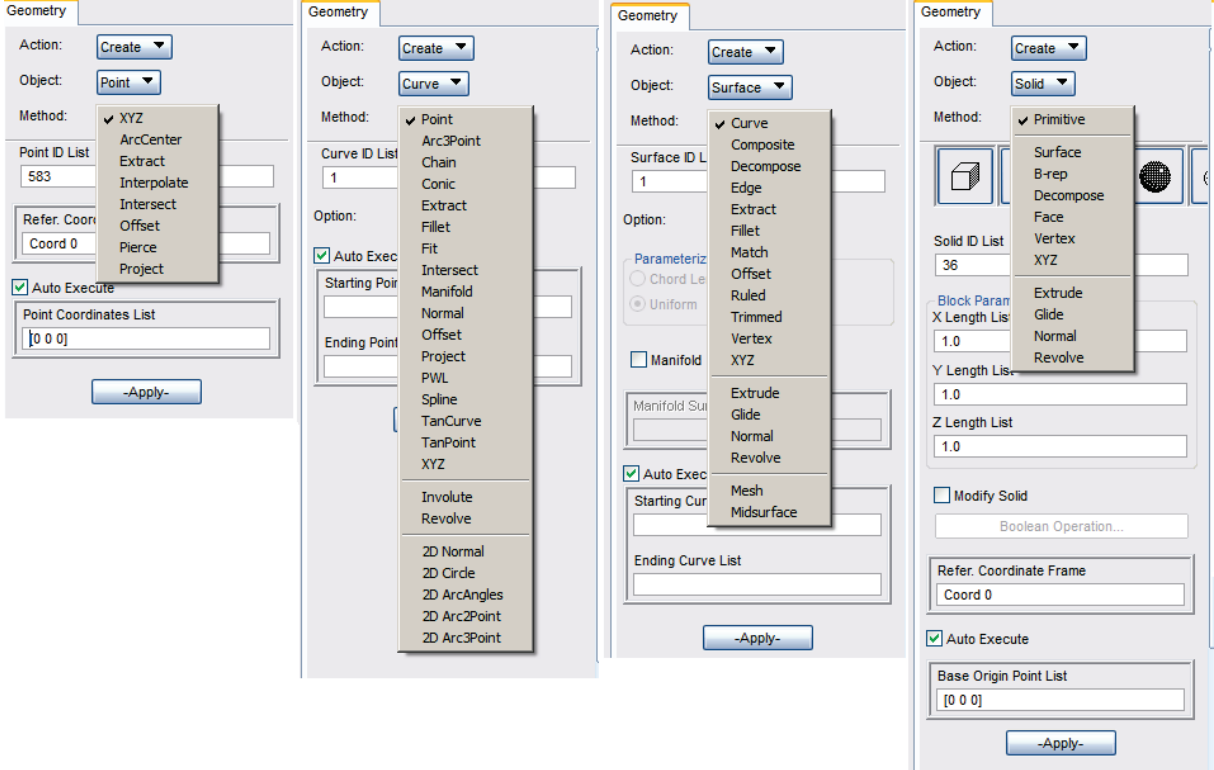

**Obr. 4. Vytváření základních geometrických entit**

- Vytváření pomocí souřadnic ve vybraném souřadném systému (Refer. Coordinate Frame) např. ve tvaru Coord 0. Zadáváme počáteční bod (Origin Coordinate List) např. ve tvaru [0 0 0] a vektror (Vector Coordinate List) např. ve tvaru <1 1 0>. Pro výběr lze použít také selekční filtr.
	- o Method [xyz] (Point, Curve, Surface, Solid)
- Vytvářením z jednodušších entit. Pro výběr lze použít také selekční filtr.
	- o Extrude Vytažení v souřadném sytému ve směru vektoru
	- o Glide Vytažení podél křivky (1 nebo 2 křivek)
	- o Revolve Vytažení rotací okolo osy
	- o Fit, Spline Proloží křivku vybranými moby

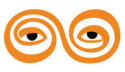

- o Normal Vytváří parametrická tělesa (curve, surface, solid).
- o Edge, Face Vytváří tělesa ohraničená jednoduššími entitami. Plochu mezi 3, 4 hranami (edge), objem mezi plochami (face).
- o Point,PWL, Curve, Surface, Ruled, TanCurve, TanPoint Vytváří tělesa ze dvou (a více) jednodušších entit.
- o Manifold spojí dva body, ležící na vybrané ploše, křivkou ležící na vybrané ploše.
- Vytvářením ze složitějších entit. Pro výběr lze použít také selekční filtr.
	- o Extract Vytvoří nové entity z již vytvořených entit (Point, curve z surface a edge, surface z solid a face)
	- o ArcCenter najde střed oblouku
	- o Intersect najde průsečík (curve, surface)
	- o Atd.
- Vytvářením ze stejných entit. Pro výběr lze použít také selekční filtr.
	- o Project Promítne vybranou entitu požadovaným způsobem.
	- o Offset Vytvoří kopii s předepsaným posuvem.
	- o Interpolate Vytvoří řadu bodů mezi vybranými body.
	- o Fillet, Conic Spojí dvě křivky obloukem.
	- o Trimmed, Chain, Composite vytvoření jedné entity z více entit stejného druhu (musí navazovat s dostatečnou tolerancí).

o

- Další. Pro výběr lze použít také selekční filtr.
	- o Mesh Vytvářením ze sítě konečných prvků
	- o Midsurface Pro převod objemových (těleso typu solid) modelů do skořepinových (těleso typu surface) modelů.
	- o Match vytvoří novou plochu ze dvou nespojitých ploch

Způsoby vytvoření pomocných geometrických entit (Coordinate system, planes, vector, P shapes) viz obr.5:

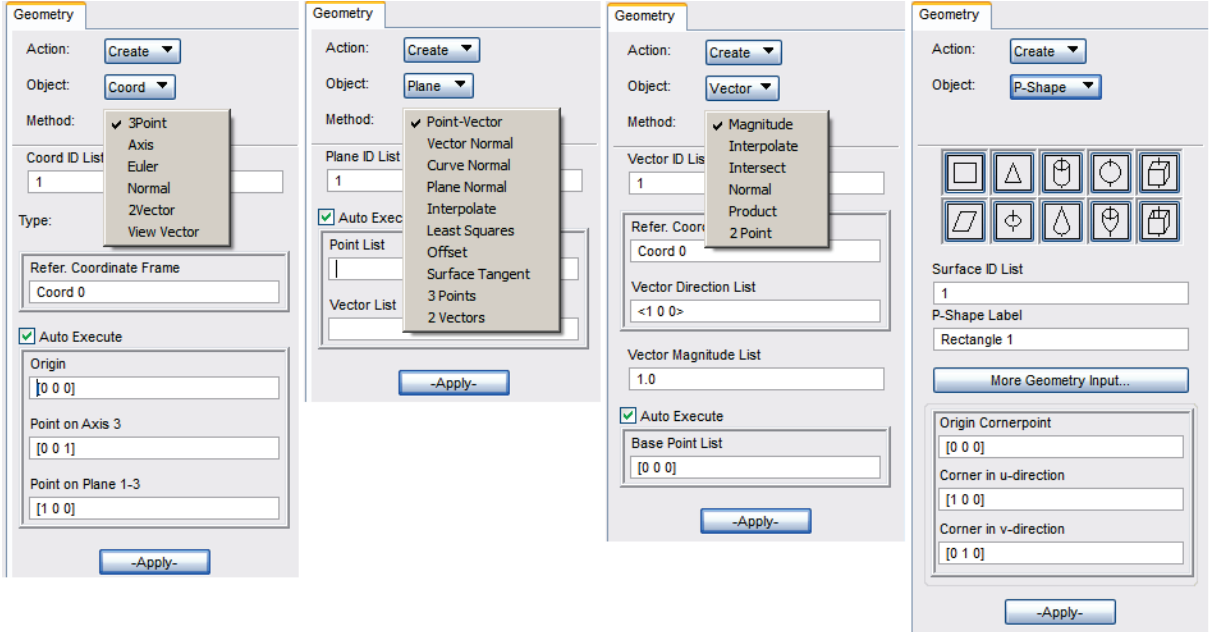

#### **Obr. 5. Vytváření pomocných geometrických entit**

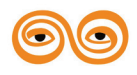

- Vytvářením pomocí základních geometrických entit. Pro výběr lze použít také selekční filtr.
- Vytvářením z pomocných geometrických entit. Pro výběr lze použít také selekční filtr.

Možnosti jsou obdobné, jak vyplývá z názvů. P-Shape vytváří přímo parametrické entity (je možno vytvářet mapovanou sít). S parametrickou plochou se pracuje stejně jako s plochou typu Surface, některé operace poruší parametrické vztahy (po provedení operace plocha již nebude parametrická).

Základní možnosti úprav najdeme pod položkami Geometry/Edit, Geometry/Transform. Edit - se vztahuje ke geometrickým útvarům Point, Curve, Surface a Solid. Feature a P-Shape jsou určeny k modifikaci speciálních útvarů.

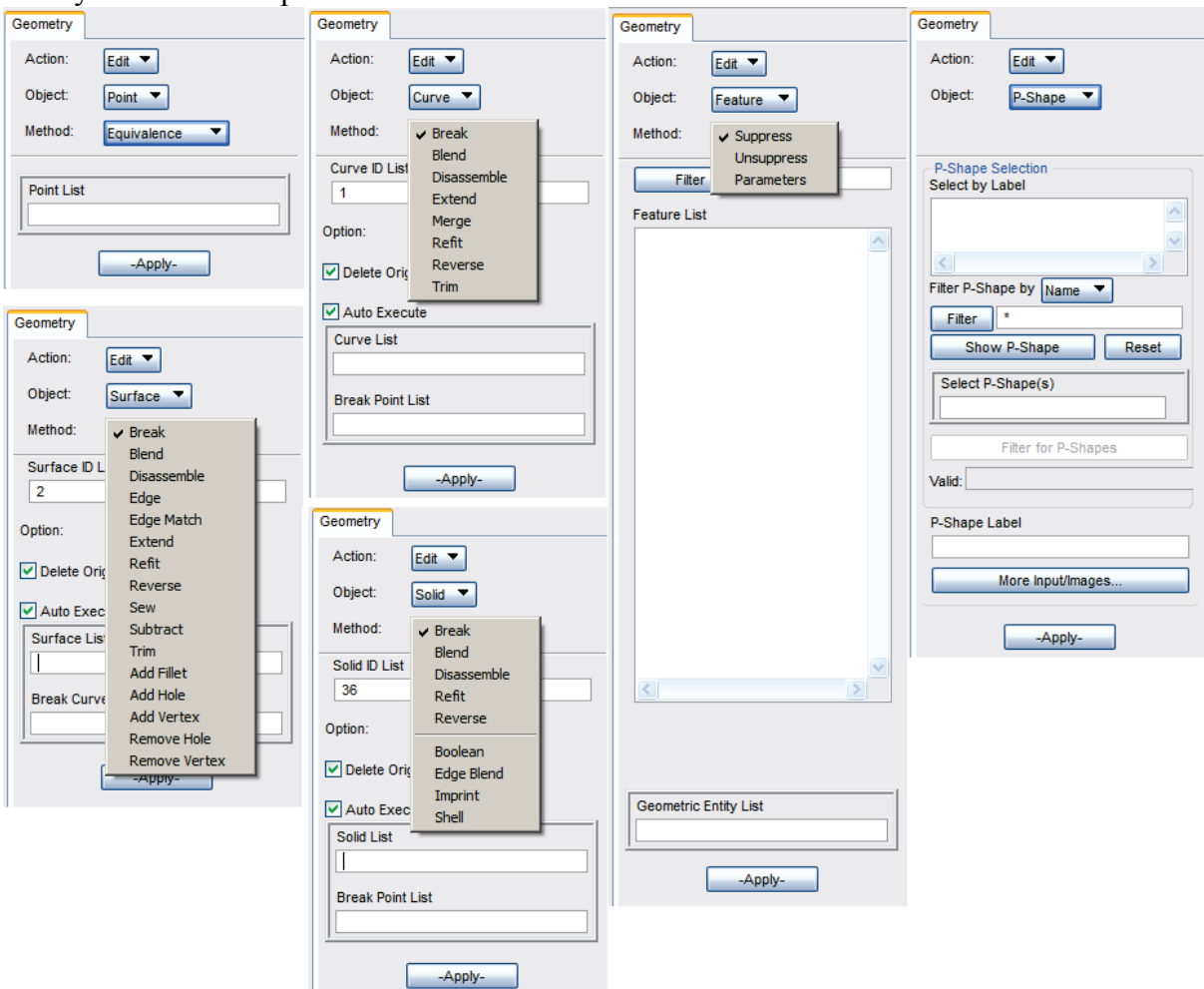

**Obr.6. Základní možnosti geometrických úprav (Edit).**

Základní možnosti úprav geometrických entit (Pro výběr lze použít také selekční filtr.):

- Break Slouží k rozdělení geometrických entit (curve, surface, solid).
- Blend Slouží k spojení geometrických entit, které musí být spojeny (musí navazovat).
- Disassemble Slouží k rozpojení spojených geometrických entiti.
- Refit Slouží k převodu neparametrických geometrických entit na parametrické. Ne každou entitu lze převést.
- Reverse Obrací směr os u parametrických geometrických entit.
- Boolean, Merge, Subtract,Sew Slouží k základním úpravám sčítání, odčítání, rozřezání geometrických entit.

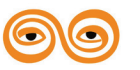

- Add Fillet, Add Hole, Add Vertex, Remove Hole, Remove Vertex Slouží k přídání nebo vymazání zaoblení, otvorů a vrcholů
- Edge, Edge Match Slouží k opravě okrajů ploch
- Edge Blend Slouží k vytváření sražení a poloměru zaoblení u objemů (Solid).
- Imprint Slouží k vytvoření otisku jednoho objemu (Solid) do druhého.
- Shell Slouží k převedení objemových těles na skořepiny
- Atd.

Transform se vztahuje ke všem entitám (Point, Curve, Surface, Solid, Coordinate Systém, Plane, Vector). Jednotlivé transformační příkazy jsou pro všechny entity stejné. V nabídce pro jednotlivé entity najdeme pouze transformační příkazy, které mají smysl (nemá smysl provádět Scale u souřadného systému atp.). Možnosti transformací geometrických entit (Pro výběr lze použít také selekční filtr.):

- Translate Posouvá (kopíruje) vybrané geometrické entity, vytváří novou entitu, původní entitu (original) smaže, nebo nechá dle nastavení.
- Rotate Otáčí (kopíruje) vybrané geometrické entity, vytváří novou entitu, původní entitu (original) smaže, nebo nechá dle nastavení.
- Scale zvětšuje nebo zmenšuje (kopíruje) vybrané geometrické entity dle zadaného měřítka (Scale Factor), vytváří novou entitu, původní entitu (original) smaže, nebo nechá dle nastavení.
- Mirror Zrcadlí (kopíruje) vybrané geometrické entity dle zadané roviny (Mirror Plane), vytváří novou entitu, původní entitu (original) smaže, nebo nechá dle nastavení.
- MCoord Posouvá (kopíruje) vybrané geometrické entity dle polohy v souřadném systému do nového souřadného systému. Poloha původní entity v původním souřadném systému je stejná, jako nové entity v vybraném souřadném systému. Vytváří novou entitu, původní entitu (original) smaže, nebo nechá dle nastavení.
- Pivot otáčí (kopíruje) vybrané geometrické entity okolo vybraného bodu (Pivot Point), úhel je zadán dvěma body (Starting Point – Ending Point). Vytváří novou entitu, původní entitu (original) smaže, nebo nechá dle nastavení.
- Position Posouvá (kopíruje) vybrané geometrické entity, na základě 3 vybraných bodů (nesmí ležet v přímce). Např. vybereme tři body v rozích krychle (Original Position Point) a zkopírujeme výběrem tří nových poloh (Destination Position Point). Můžeme posouvat, otáčet, zvětšovat-zmenšovat v jednom kroku, vytváří novou entitu, původní entitu (original) smaže, nebo nechá dle nastavení.
- Vsum Posouvá (kopíruje) vybrané geometrické entity podle dvou vektorů. Je možné vytvořit např. šroubovici. Vycházíme z kružnice a přímky, jejich "součtem" vznikne šroubovice.
- MScale zadáváme posuv (Translation Vector), rotaci (Rotation Vector) a zvětšenízmenšení (Rotation Vector) v jednom příkazu.

Grupy mohou obsahovat jednu nebo více geometrických a MKP entit (node, element). Grupa nemůže obsahovat jiné grupy. U grupy je důležité rozlišit výběr grupy (Current group) a zobrazení grupy (Post, nebo ve stromě historie zatrhnout příslušnou grupu).

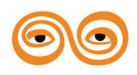

Grupy najdeme v hlavním menu záložka Group. Grupy rozlišujeme podle názvů. Základní operace s Grupami jsou:

- Create slouží k vytvoření grupy (musíme zadat unikátní název), k výběru využíváme nejčastěji selekční filtr, nebo list (hlavní menu - Tools/List).
- Post slouží k výběru grup, které chceme zobrazit (vidět).
- Modify slouží k přidání či ubrání entit z vybrané grupy. Je možné použít tools/list, nebo selekční filtr.
- Move/Copy slouží k přesunu, kopírování entit z jedné grupy do druhé.
- Set Current slouží k výběru current group. Tato grupa bude modifikována následnými operacemi.
- Transform slouží k úpravě (posun, zmenšení, kopie apod.) entit ve vybrané grupě.
- Delete slouží k vymazání grupy.
- Attributes grupy lze odlišit barvou, texturou apod. Tento příkaz slouží k jejich výběru.

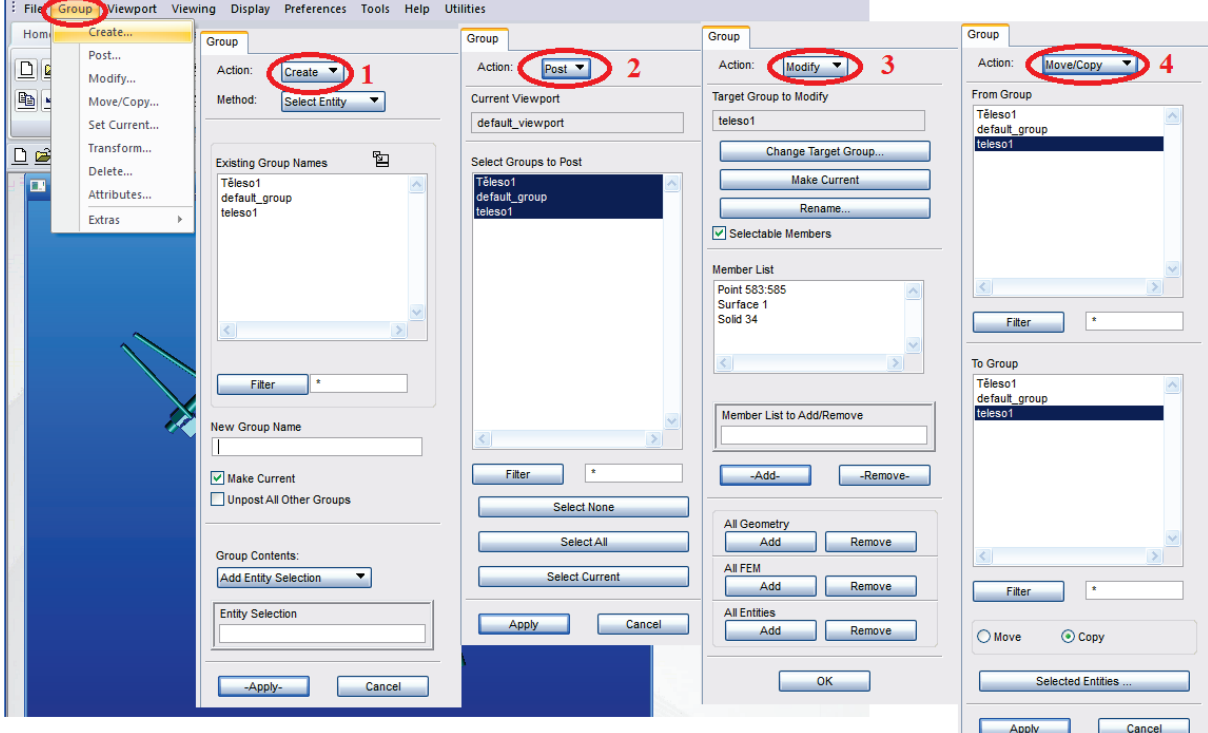

Vzhled prvních 4 nabídek u grup jsou v obr. 7.

**Obr.7 První 4 položky menu Group**

Poslední položkou u grup je Extras. Slouží k práci s tzv. H-groups. H-groups slouží k vytváření stromových struktur s grupami, grupa (H-group) tedy může obsahovat jiné grupy (H-group). V prvním kroku přiřadíme první řadu grup H-grupám. Každá Hgrupa může obsahovat pouze 1 grupu. Každá Hgrupa může obsahovat jednu nebo více Hgrup. Hgrupy obsahují geometrické a fem entity pouze "přes" grupy, do Hgrupy nepřidáváme základní entity, ale pouze Hgrupy nebo grupy.

Velice užitečnou pomůckou při vytváření grup je List (Tools/List/Create). Geometrické nebo Fem entity vybíráme pomocí selekčního filtru, do dvou cílových skupin (Target List) nazývaných List A, List B. Můžeme využít také asociované entity (uzly na ploše apod.) pomocí nabídky Method/Association. Vybrané entity můžeme přímo přičíst (Add To Group) nebo odečíst (Remove From Group) z vybrané grupy. Vybrané entity jsou zobrazeny v okně

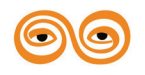

List A/´lista´ contents (List B/´listb´ contents), v tomto okně můžeme přímo vkládat, kopírovat, mazat pomocí klávesnice a myši. Obsah okna vymažeme pomocí tlačítka Clear. Pomocí nabídky Tools/List/Boolean můžeme vytvořit logickými operacemi (průnik, sjednocení, rozdíl) s Listem A a Listem B List C.

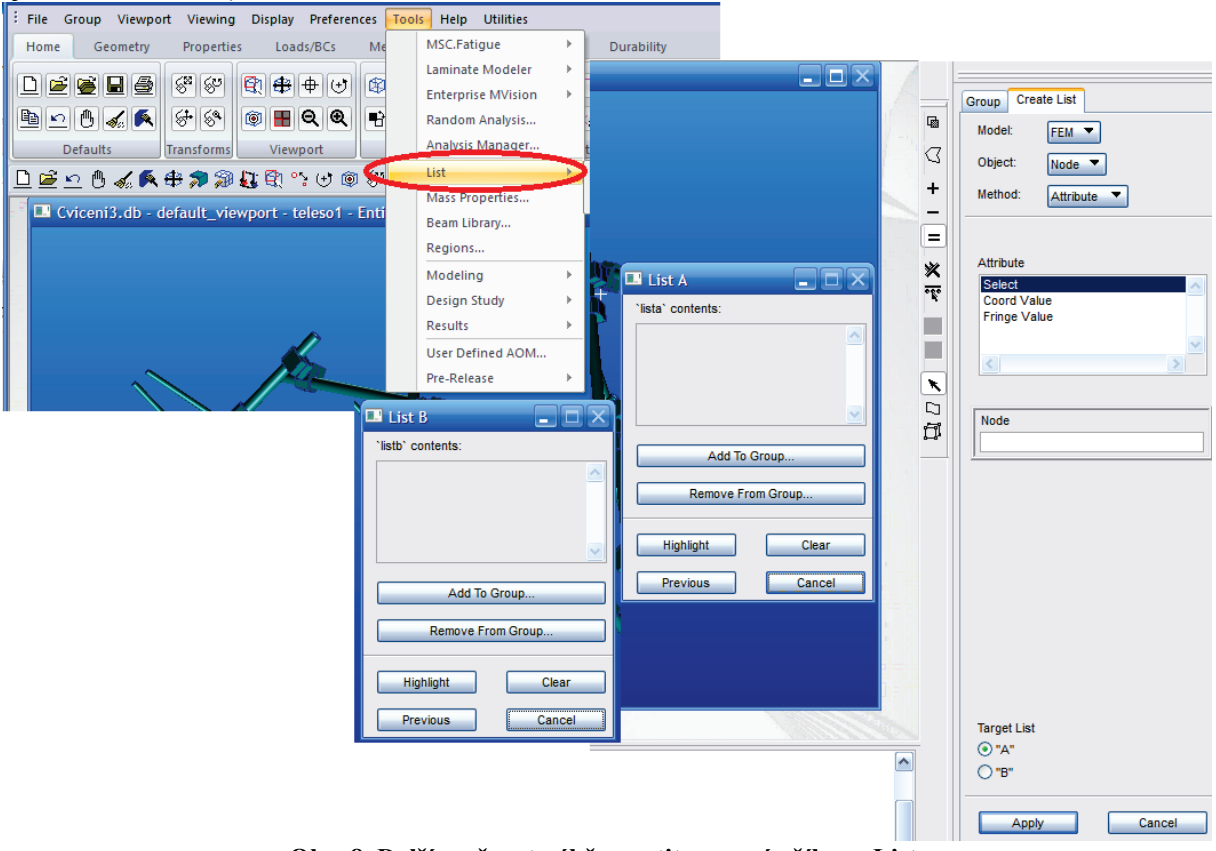

**Obr. 8. Další možnost výběru entit pomocí příkazu List.**

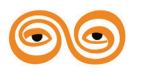

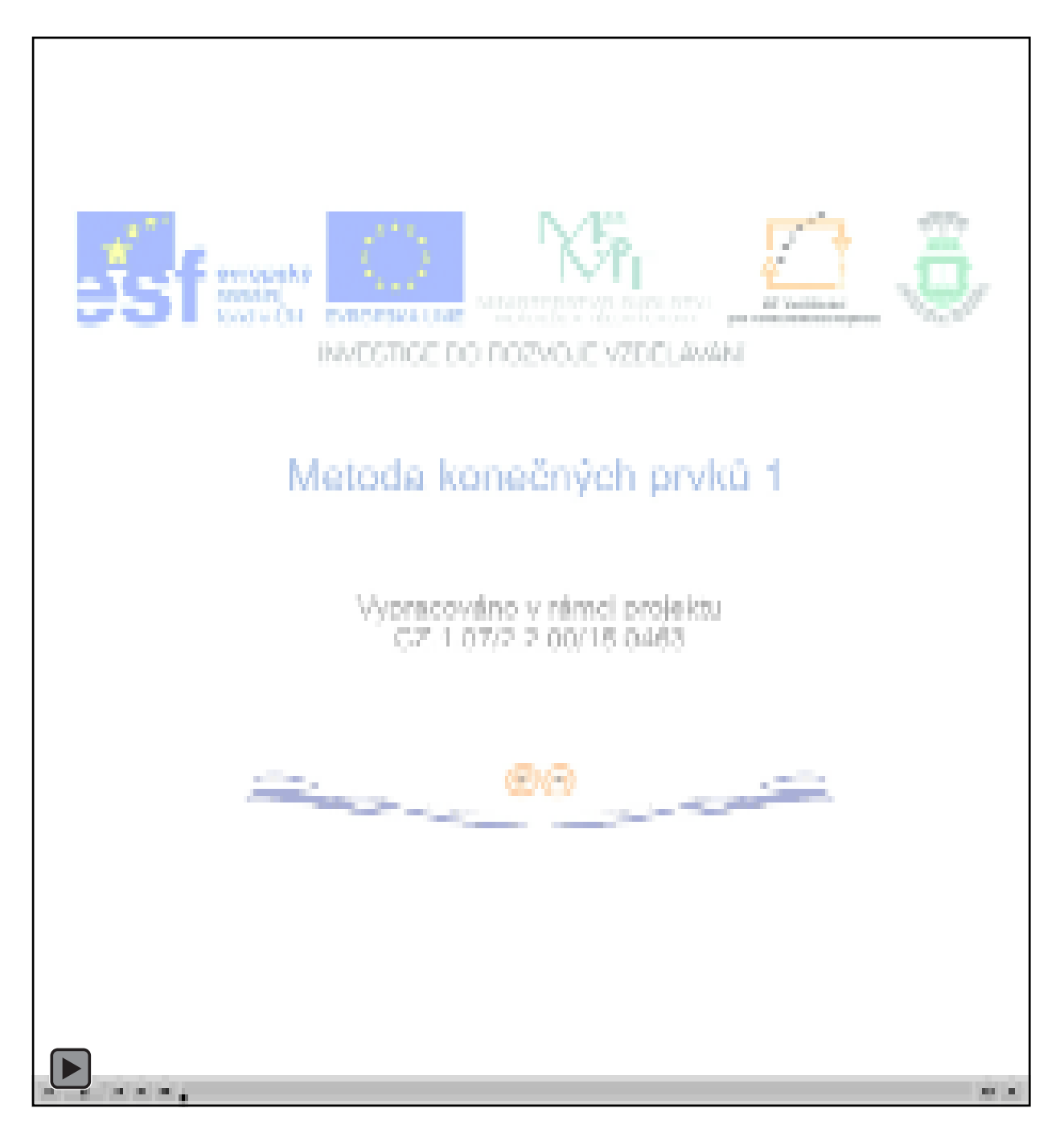

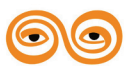

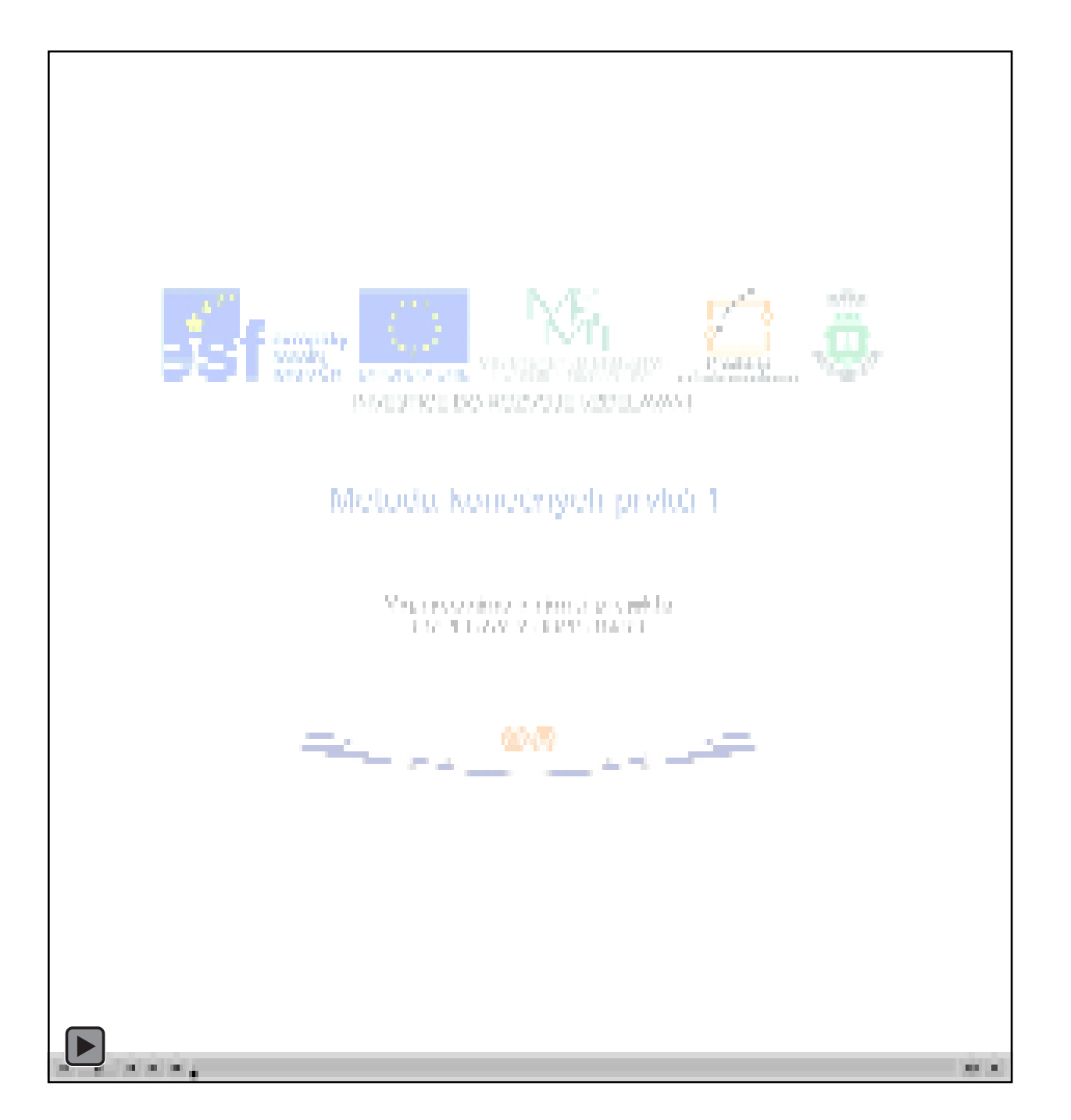

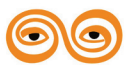

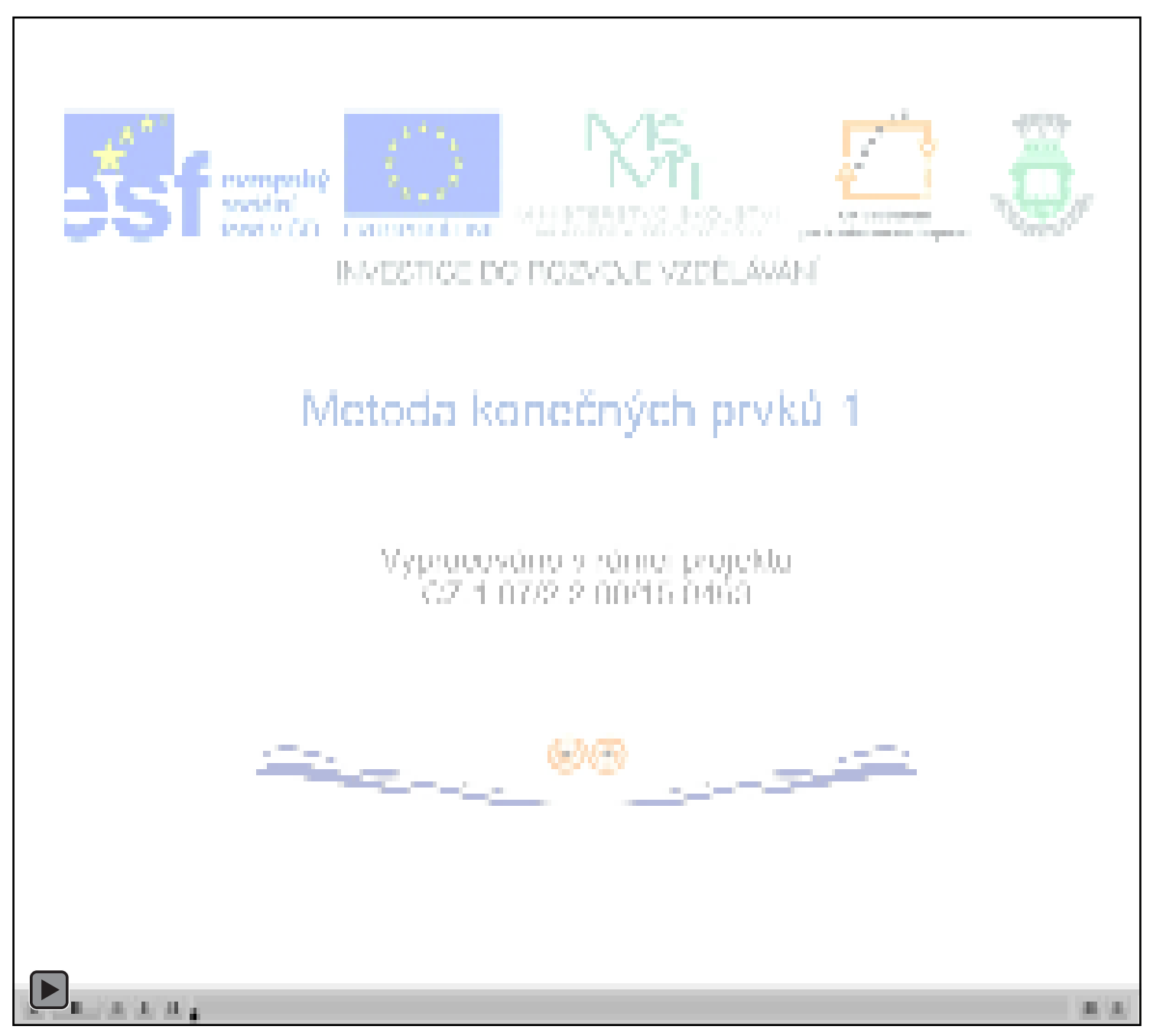

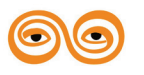

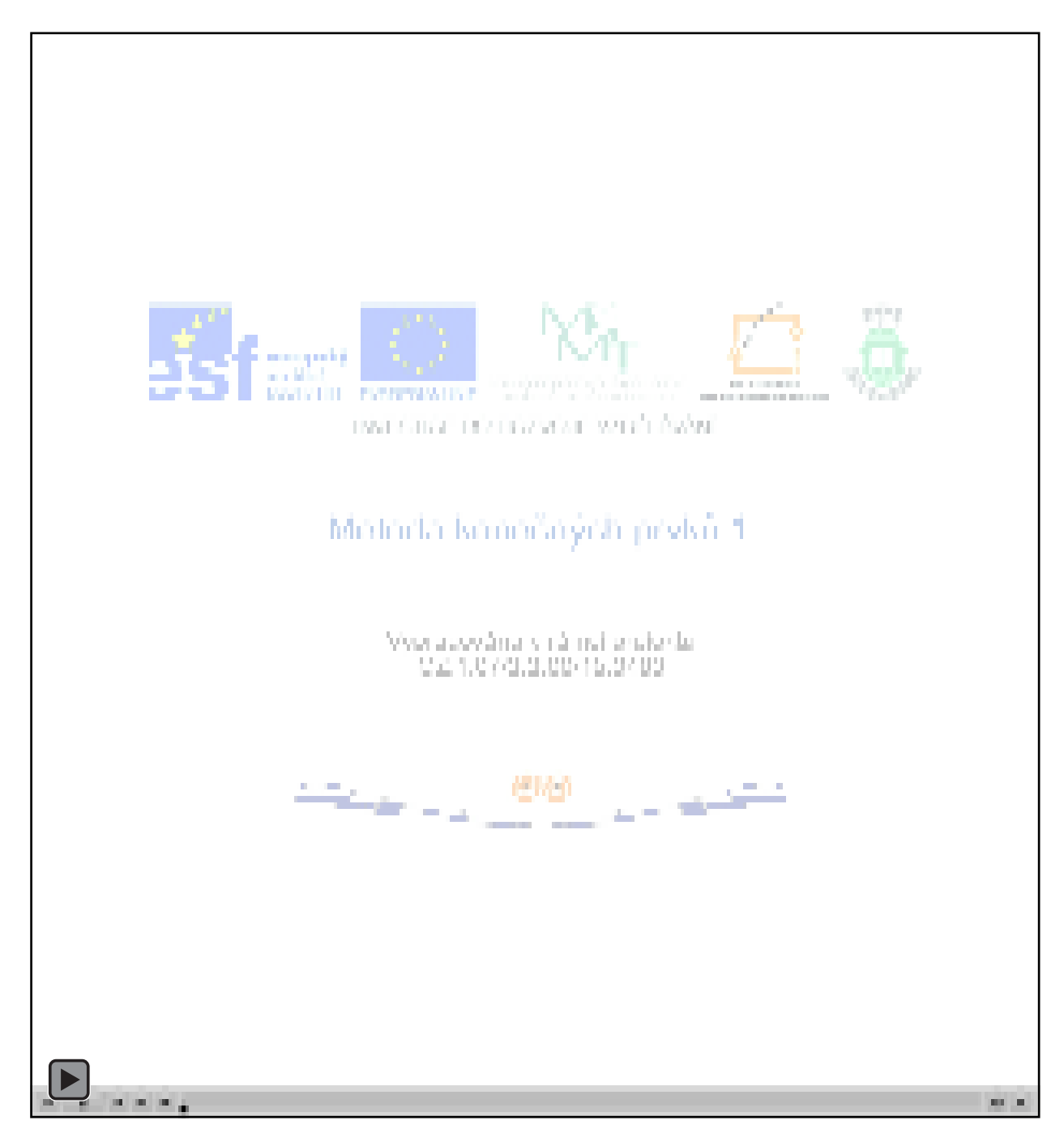

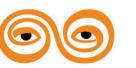

# <span id="page-29-0"></span>**2 LITERATURA**

LENERT, J. Úvod do metody konečných prvků. skripta VŠB-TU Ostrava, 1999.

KOLÁŘ, V., NĚMEC, I., KANICKÝ, V. FEM Principy a praxe metody konečných prvků. Computer Press, 1997.

VALCHÁŘOVÁ, J. Soudobé numerické metody v mechanice kontinua. SNTL. Praha. 1986.

BEER, G., WATSON, J.O. Introduction to Finite and Boundary Element Methods for Engineers. New York. 1992.

BITTNAR, Z., ŠEJNOHA, J. Numerické metody mechaniky 1. Vydavatelství ČVUT. Praha. 1992. ISBN 80-01-00855-X.

BITTNAR, Z., ŠEJNOHA, J. Numerické metody mechaniky 2. Vydavatelství ČVUT. Praha. 1992. ISBN 80-01-00901-7.

ZIENKIEWICZ, O., C., TAYLOR, R., L. The Finite Element Method, Fifth edition. Butterworth-Heinemann. Oxford. 2000. ISBN 0-7506-5049-4.

NEČAS, J., HLAVÁČEK, I. Úvod do matematické teorii pružných a pružně plastických těles. SNTL. Praha. 1983.

*Internet:* <http://www.mscsoftware.com/> <http://www.colorado.edu/engineering/cas/courses.d/IFEM.d/>

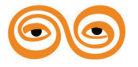